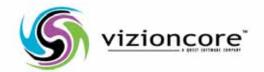

# vFoglight™ **5.2.4.5**

Managing Virtualized Environments Reference Guide

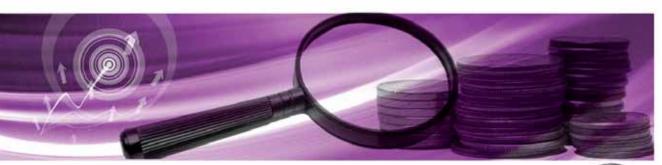

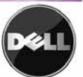

#### © 2009 Quest Software, Inc. ALL RIGHTS RESERVED.

This guide contains proprietary information protected by copyright. The software described in this guide is furnished under a software license or nondisclosure agreement. This software may be used or copied only in accordance with the terms of the applicable agreement. No part of this guide may be reproduced or transmitted in any form or by any means, electronic or mechanical, including photocopying and recording for any purpose other than the purchaser's personal use without the written permission of Quest Software, Inc.

If you have any questions regarding your potential use of this material, contact:
Quest Software World Headquarters
LEGAL Dept
5 Polaris Way
Aliso Viejo, CA 92656
www.quest.com
email: legal@quest.com

Refer to our Web site for regional and international office information.

#### **Trademarks**

Quest, Quest Software, the Quest Software logo, Aelita, Akonix, AppAssure, Benchmark Factory, Big Brother, ChangeAuditor, DataFactory, DeployDirector, ERDisk, Foglight, Funnel Web, GPOAdmin, iToken, I/Watch, Imceda, InLook, IntelliProfile, InTrust, Invirtus, IT Dad, I/Watch, JClass, Jint, JProbe, LeccoTech, LiteSpeed, LiveReorg, MessageStats, NBSpool, NetBase, Npulse, NetPro, PassGo, PerformaSure, Quest Central, SharePlex, Sitraka, SmartAlarm, Spotlight, SQL LiteSpeed, SQL Navigator, SQL Watch, SQLab, Stat, StealthCollect, Tag and Follow, Toad, T.O.A.D., Toad World, vAMP, vAnalyzer, vAutomator, vControl, vConverter, vDupe, vEssentials, vFoglight, vMigrator, vOptimizer Pro, vPackager, vRanger, vRanger Pro, vReplicator, vSpotlight, vToad, Vintela, Virtual DBA, VizionCore, Vizioncore vAutomation Suite, Vizioncore vEssentials, Xaffire, and XRT are trademarks and registered trademarks of Quest Software, Inc in the United States of America and other countries. Other trademarks and registered trademarks used in this guide are property of their respective owners.

#### **Disclaimer**

The information in this document is provided in connection with Quest products. No license, express or implied, by estoppel or otherwise, to any intellectual property right is granted by this document or in connection with the sale of Quest products. EXCEPT AS SET FORTH IN QUEST'S TERMS AND CONDITIONS AS SPECIFIED IN THE LICENSE AGREEMENT FOR THIS PRODUCT, QUEST ASSUMES NO LIABILITY WHATSOEVER AND DISCLAIMS ANY EXPRESS, IMPLIED OR STATUTORY WARRANTY RELATING TO ITS PRODUCTS INCLUDING, BUT NOT LIMITED TO, THE IMPLIED WARRANTY OF MERCHANTABILITY, FITNESS FOR A PARTICULAR PURPOSE, OR NON-INFRINGEMENT. IN NO EVENT SHALL QUEST BE LIABLE FOR ANY DIRECT, INDIRECT, CONSEQUENTIAL, PUNITIVE, SPECIAL OR INCIDENTAL DAMAGES (INCLUDING, WITHOUT LIMITATION, DAMAGES FOR LOSS OF PROFITS, BUSINESS INTERRUPTION OR LOSS OF INFORMATION) ARISING OUT OF THE USE OR INABILITY TO USE THIS DOCUMENT, EVEN IF QUEST HAS BEEN ADVISED OF THE POSSIBILITY OF SUCH DAMAGES. Quest makes no representations or warranties with respect to the accuracy or completeness of the contents of this document and reserves the right to make changes to specifications and product descriptions at any time without notice. Quest does not make any commitment to update the information contained in this document.

#### **License Credits and Third Party Information**

To view license credit information, click the License Credits link on the Welcome to Foglight online help page.

Reference Guide March 2009 Version 5.2.4.5

# **Table of Contents**

| Introduction to this Guide          |    |
|-------------------------------------|----|
| About vFoglight                     |    |
| About this Guide                    |    |
| vFoglight Documentation Suite       |    |
| Core Documentation Set              |    |
| Cartridge Documentation Sets        | 10 |
| Feedback on the Documentation       | 10 |
| Text Conventions                    |    |
| About Vizioncore Inc.               | 11 |
| Contacting Dell                     | 12 |
| Cartridge for VMware Rules          | 25 |
| Overview of Rules                   | 26 |
| Thresholds                          | 27 |
| Agent Rules                         |    |
| VMW Agent Data Updates              | 29 |
| VMW Agent Messages                  | 30 |
| VMW Agent Updates                   | 31 |
| Cluster Rules                       |    |
| VMW Cluster CPU Utilization         | 33 |
| VMW Cluster Disk IO                 |    |
| VMW Cluster Memory Utilization      | 35 |
| VMW Cluster Network IO              | 36 |
| VMW Cluster Percent Ready           |    |
| VMW Cluster Redundancy Verification | 38 |
| Datacenter Rules                    | 40 |
| VMW Datacenter CPU Utilization      | 4  |
|                                     |    |

| VMW Datacenter Disk IO                          | 42  |
|-------------------------------------------------|-----|
| VMW Datacenter Memory Utilization               | 43  |
| VMW Datacenter Network IO                       | 44  |
| VMW Datacenter Percent Ready                    | 45  |
| Datastore Rule                                  | 47  |
| VMW Datastore Estimated Fill Time               | 48  |
| Resource Pool Rules                             | 49  |
| VMW Resource Pool CPU Utilization               | 50  |
| VMW Resource Pool Disk IO                       | 51  |
| VMW Resource Pool Memory Utilization            | 52  |
| VMW Resource Pool Network IO                    | 53  |
| VMW Resource Pool Percent Ready                 | 54  |
| ESX Server Rules                                | 56  |
| VMW ESX Server Balloon Memory Deflation         | 57  |
| VMW ESX Server CPU 0 High Utilization           | 58  |
| VMW ESX Server CPU Utilization                  | 59  |
| VMW ESX Server Disconnected                     | 60  |
| VMW ESX Server Disk IO                          | 61  |
| VMW ESX Server Heap Free Memory                 | 62  |
| VMW ESX Server Memory Utilization               | 63  |
| VMW ESX Server Memory Utilization Upward Trend  | 64  |
| VMW ESX Server Network IO                       | 66  |
| VMW ESX Server Consumed Vs. Granted Memory      | 67  |
| VirtualCenter Rules                             | 69  |
| VMW VirtualCenter CPU Utilization               | 70  |
| VMW VirtualCenter Disk IO                       | 71  |
| VMW VirtualCenter Memory Utilization            | 72  |
| VMW VirtualCenter Network IO                    | 73  |
| VMW VirtualCenter Percent Ready                 | 74  |
| Virtual Machine Rules                           | 76  |
| VMW Virtual Machine Active Vs. Granted Memory   | 77  |
| VMW Virtual Machine Balloon Memory Deflation    | 79  |
| VMW Virtual Machine Balloon Memory Target       | 81  |
| VMW Virtual Machine Consumed Vs. Granted Memory | 82  |
| VMW Virtual Machino CDLL Hillization            | 9.4 |

| VMW Virtual Machine Disk Command Aborts               | 85  |
|-------------------------------------------------------|-----|
| VMW Virtual Machine Disk IO                           | 86  |
| VMW Virtual Machine Logical Drive Estimated Fill Time | 87  |
| VMW Virtual Machine Memory Allocation Versus Limit    | 88  |
| VMW Virtual Machine Memory Swapping                   | 89  |
| VMW Virtual Machine Memory Utilization                | 90  |
| VMW Virtual Machine Network IO                        | 91  |
| VMW Virtual Machine Power State Change                | 92  |
| VMW Virtual Machine VMware Tools                      | 93  |
| VMW Virtual Machine Zero Page Memory Detection        | 94  |
| Cartridge for VMware Views                            | 95  |
| Overview of Views                                     | 97  |
| Virtual Infrastructure View                           | 98  |
| At A Glance View                                      | 99  |
| vmExplorer Primary View                               | 100 |
| Summary View                                          | 101 |
| Utilizations Views                                    | 102 |
| Resource Pools Relationship Tree View                 | 103 |
| Related Objects Views                                 | 104 |
| Actions Panel                                         | 106 |
| Navigation View                                       | 107 |
| Infrastructure Overview                               | 108 |
| Messages View                                         | 109 |
| Agents View                                           | 110 |
| Alarms Overview                                       | 111 |
| Alarms List View                                      | 112 |
| Report Templates View                                 | 113 |
| Scheduled Reports View                                | 114 |
| Generated Reports View                                | 115 |
| In desc                                               | 117 |

# Introduction to this Guide

This chapter provides information about what is contained in this *Reference Guide*. It also provides information about the vFoglight documentation suite and Quest Software.

#### This chapter contains the following sections:

| About vFoglight               | 8 |
|-------------------------------|---|
| About this Guide              |   |
| vFoglight Documentation Suite |   |
| Text Conventions              |   |
| About Vizioncore Inc.         |   |

# About vFoglight

vFoglight helps IT organizations understand the virtual infrastructure by managing the relationships and interaction between all the components in the environment, including data centers, data stores, clusters, resource pools, hosts and virtual machines. With vFoglight, administrators can quickly determine the root-cause of an incident or problem, track virtual machine (VM) movements and understand their impact, and identify contention for resources between virtual machines.

### **About this Guide**

The Cartridge for VMware ships with predefined rules and views that help you monitor your virtual infrastructure. This *Reference Guide* lists those rules and views, and provides a definition for each.

This guide is intended for any user who wants to learn more about any Cartridge for VMware rule or view.

This Reference Guide is organized as follows:

**Chapter 1, Cartridge for VMware Rules**—Lists and describes the predefined rules included with the Cartridge for VMware.

**Chapter 2, Cartridge for VMware Views**—Lists and describes the predefined views included with the Cartridge for VMware.

# vFoglight Documentation Suite

The vFoglight documentation suite is made up of the core documentation set, plus the documentation set for each vFoglight cartridge that you deploy. Documentation is provided in a combination of online help, PDF and HTML.

• Online Help: You can open the online help by selecting the Help tab from vFoglight's action panel.

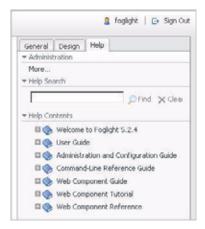

- PDF: The Getting Started Guide, What's New Guide, System Requirements and Platform Support Guide, Installation and Setup Guide set, Administration and Configuration Guide, vFoglight User Guide, Command-Line Reference Guide, Web Component Guide, and Web Component Tutorial, are provided as PDF files. The PDF guides are included in the zip file downloaded from Vizioncore. Adobe® Reader® is required.
- **HTML**: Release Notes are provided in HTML.

#### **Core Documentation Set**

The core documentation set consists of the following files:

- Release Notes (HTML)
- *Getting Started Guide* (PDF)
- What's New Guide (PDF)
- System Requirements and Platform Support Guide (PDF)
- *Installation and Setup Guide* set (all in PDF format):
  - Installation and Setup Guide—Installing on Windows with an Embedded MySQL Database
  - Installation and Setup Guide—Installing on Windows with an External MySQL Database

- Installation and Setup Guide—Installing on Windows with an External Oracle Database
- Administration and Configuration Guide (PDF and online help)
- *vFoglight User Guide* (PDF and online help)
- Advanced Configuration Guide set
  - *Command-Line Reference Guide* (PDF and online help)
  - Web Component Guide (PDF and online help)
  - Web Component Tutorial (PDF and online help)
  - Web Component Reference (online help)

### **Cartridge Documentation Sets**

When you deploy a cartridge, the documentation set for the cartridge is installed. The online help for the cartridge is integrated automatically with the core vFoglight help. When you open the help, the name of the cartridge is displayed in a top level entry within the table of contents.

Some cartridges include additional PDF guides, which may be one or more of the following: a *Getting Started Guide*, an *Installation Guide*, a *User Guide*, and a *Reference Guide*.

#### Feedback on the Documentation

We are interested in receiving feedback from you about our documentation. For example, did you notice any errors in the documentation? Were any features undocumented? Do you have any suggestions on how we can improve the documentation? All comments are welcome. Please submit your feedback to the following email address:

info@vizioncore.com

Please do not submit Technical Support related issues to this email address.

## **Text Conventions**

The following table summarizes how text styles are used in this guide:

| Convention                       | Description                                                                                                    |
|----------------------------------|----------------------------------------------------------------------------------------------------|
| Code                             | Monospace text represents code, code objects, and command-<br>line input. This includes:  • Java language source code and examples of file contents  • Classes, objects, methods, properties, constants, and events  • HTML documents, tags, and attributes |
| Variables                        | Monospace-plus-italic text represents variable code or command-line objects that are replaced by an actual value or parameter.                                                                                                    |
| Interface                        | Bold text is used for interface options that you select (such as menu items) as well as keyboard commands.                                                                                                    |
| Files, components, and documents | Italic text is used to highlight the following items:  • Pathnames, file names, and programs  • The names of other documents referenced in this guide                                                                                                    |

# **About Vizioncore Inc.**

Vizioncore was formed in July 2002 as a consulting and software-development company with the mission to create easy-to-use software solutions that performed reliable and repeatable automation of datacenter functions specifically for the Citrix platform. A main corporate goal was to enable business partners to offer solutions that targeted real-world IT issues and provided the best possible installation and automation for their clients' systems.

Vizioncore's solutions have proved successful in organizations from small to mid-sized businesses to large enterprises, in a wide variety of vertical industries, including Financial Services, Government, Healthcare, Manufacturing, and High Tech. Vizioncore, Inc. can be found in offices around the globe and at www.vizioncore.com.

# **Contacting Dell**

Note: If you do not have an active Internet connection, you can find contact information on your purchase invoice, packing slip, bill, or Dell product catalog.

Dell provides several online and telephone-based support and service options. Availability varies by country and product, and some services may not be available in your area. To contact Dell for sales, technical support, or customer service issues:

- 1 Visit http://support.dell.com.
- 2 Verify your country or region in the Choose A Country/Region drop-down menu at the bottom of the page.
- 3 Click Contact Us on the left side of the page.Note: Toll-free numbers are for use within the country for which they are listed.
- 4 Select the appropriate service or support link based on your need.
- 5 Choose the method of contacting Dell that is convenient for you.

| Country (City)                     | Service Type                                                                                     | Area Codes,                                    |
|------------------------------------|--------------------------------------------------------------------------------------------------|------------------------------------------------|
| International Access               |                                                                                                  | Local Numbers, and                             |
| Code                               |                                                                                                  | Toll-Free Numbers                              |
| Country Code                       |                                                                                                  | Web and E-Mail Addresses                       |
| City Code                          |                                                                                                  |                                                |
| Anguilla                           | Web Address                                                                                      | <u>www.Dell.com/ai</u>                         |
| · ·                                | E-Mail Address                                                                                   | <u>la-techsupport@dell.com</u>                 |
|                                    | Technical Support., Customer Service, Sales                                                      | toll-free: 800-335-0031                        |
| Antigua and Barbuda                | Web Address                                                                                      | www.Dell.com.ag                                |
|                                    | E-Mail Address                                                                                   | <u>la-techsupport@dell.com</u>                 |
|                                    | Technical Support., Customer Service, Sales                                                      | 1-800-805-5924                                 |
| Aomen                              | Technical Support  Dell <sup>™</sup> Dimension <sup>™</sup> , Dell Inspirion <sup>™</sup> , Dell | 0800-105                                       |
|                                    | Optiplex <sup>TM</sup> , Dell Lattitude <sup>TM</sup> , and Dell                                 | 0800-105                                       |
|                                    | Precision <sup>™</sup> Servers and Storage                                                       |                                                |
| Argentina (Buenos Aires)           |                                                                                                  | www.dell.com.ar                                |
| International Access               | E-Mail Address for Desktop/ Portable Computers                                                   | la-techsupport@dell.com                        |
| Code: 00                           | E-Mail Address for Servers and EMC® Storage                                                      | la_enterprise@dell.com                         |
| Country Code: 54                   | Products                                                                                         | toll-free: 0-800-444-0730                      |
| City Code: 11                      | Customer Service                                                                                 |                                                |
| •                                  | Technical Support                                                                                | toll-free: 0-800-444-0733                      |
|                                    | Technical Support Services                                                                       | toll-free: 0-800-444-0724                      |
|                                    | Sales                                                                                            | 0-800-444-3355                                 |
| Aruba                              | Web Address                                                                                      | www.Dell.com/aw                                |
|                                    | E-Mail Address                                                                                   | <u>la-techsupport@dell.com</u>                 |
|                                    | Technical Support., Customer Service, Sales                                                      | toll-free: 800-1578                            |
| Australia (Sydney)                 | Web Address                                                                                      | support.ap.dell.com                            |
| International Access<br>Code: 0011 | Contact Dell Web Address Technical Support., Customer Service, Sales                             | support.ap.dell.com/contactus<br>13DELL-133355 |
| Country Code: 61<br>City Code: 2   |                                                                                                  |                                                |

| Austria (Vienna)       | Web Address                                                                  | Support.euro.dell.com                |
|------------------------|------------------------------------------------------------------------------|--------------------------------------|
|                        | E-Mail Address                                                               | Tech support central europe@dell.com |
| International Access   | Home/Small Business Sales                                                    | 0820 240 530 00                      |
| Code: 900              | Home/Small Business Fax                                                      | 0820 240 530 49                      |
| Country Code: 43       | Home/Small Business Customer Service                                         | 0820 240 530 14                      |
| City Code: 1           | Home/Small Business Support                                                  | 0820 240 530 17                      |
|                        | Preferred Accounts/Corporate Customer                                        | 0820 240 530 16                      |
|                        | Service Preferred Accounts/Corporate Customer                                | 0820 240 530 17                      |
|                        | Switchboard                                                                  | 0820 240 530 00                      |
| Bahamas                | Web Address                                                                  | www.dell.com/bs                      |
|                        | E-Mail Address                                                               | la-techsupport@dell.com              |
|                        | Technical Support., Customer Service, Sales                                  | toll-free: 1-866-874-3038            |
| Barbados               | Web Address                                                                  | <u>www.dell.com/bb</u>               |
|                        | E-Mail Address                                                               | <u>la-techsupport@dell.com</u>       |
|                        | Technical Support., Customer Service, Sales                                  | 1-800-534-3142                       |
| Belgium (Brussels)     | Web Address                                                                  | Support.euro.dell.com                |
|                        | General Support                                                              | 02 481 92 88                         |
|                        | General Support Fax                                                          | 02 481 92 95                         |
|                        | Customer Service                                                             | 02 713 15 65                         |
|                        | Corporate Sales                                                              | 02 481 91 00                         |
|                        | Fax                                                                          | 02 481 91 99                         |
|                        | Switchboard                                                                  | 02 481 91 00                         |
| Bolivia                | Web Address                                                                  | www.dell.com/bo                      |
|                        | E-Mail Address                                                               | <u>la_techsupport@dell.com</u>       |
|                        | Technical Support., Customer Service, Sales                                  | toll-free: 800-10-0238               |
| Brazil                 | Web Address                                                                  | www.dell.com/br                      |
| International Access   | E-Mail Address                                                               | BR_TechSupport@dell.com              |
| Code: 00               | Customer Service and Tech Support                                            | 0800 970 3355                        |
| Country Code: 55       | Technical Support Fax                                                        | 51 2104 5470                         |
| City Code: 51          | Customer Service Fax                                                         | 51 2104 5480                         |
|                        | Sales                                                                        | 0800 722 3498                        |
| British Virgin Islands | Technical Support, Customer Service, Sales                                   | toll-free: 1-866-278-6820            |
| Brunei                 | Technical Support (Penang, Malaysia)                                         | 604 633 4966                         |
| Country Code: 673      | Customer Service (Penang, Malaysia)                                          | 604 633 4888                         |
| O                      | Transaction Sales (Penang, Malaysia) Online Order Status Web Address         | 604 633 4955<br>www.dell.ca/ostatus  |
| Canada (North York,    | AutoTech (automated Hardware and Warranty                                    | www.deff.ca/ostatus                  |
| Ontario)               | •                                                                            |                                      |
| International Access   | Support)                                                                     | support.ca.dell.com                  |
| Code: 011              | Customer Service                                                             | toll-free:1-800-247-9362             |
|                        | Home/Home Office                                                             | toll-free:1-800-847-4096             |
|                        | Small Business                                                               | toll-free:1-800-906-3355             |
|                        | Medium/Large Business, Government, Education Hardware Warranty Phone Support | toll-free:1-800-387-5757             |
|                        | • • • • • • • • • • • • • • • • • • • •                                      | toll-free:1-800-847-4096             |
|                        | Computers for Home/Home Office                                               | toll-free:1-800-387-5757             |
|                        | Computers for Small/Medium/Large Business                                    | ton-nec.1-600-367-3737               |
|                        | Government                                                                   | 1-877-335-5767                       |
|                        | Printers, Projectors, Televisions, Handheld,                                 | 1-077-333-3707                       |
|                        | Digital                                                                      | toll-free:1-800-999-3355             |
|                        | Jukebox, and Wireless Sales                                                  |                                      |
|                        | Home and Home Office Sales                                                   | toll-free: 1-800-387-5752            |
|                        | Small Business                                                               | toll-free:1-800-387-5755             |
|                        | Medium/Large Business, Government                                            | 1 866 440 3355                       |
|                        | Spare Parts and Extended Service                                             |                                      |
| Cayman Islands         | E-Mail Address                                                               | la-techsupport@dell.com              |
|                        | Technical Support, Customer Service, Sales                                   | 1-877-262-5415                       |

| Chile (Santiago)                | Web Address                                            | www.dell.com/cl                |  |
|---------------------------------|--------------------------------------------------------|--------------------------------|--|
| Country Code: 56 E-Mail Address |                                                        | <u>la-techsupport@dell.com</u> |  |
| City Code: 2                    | Sales and Customer Support                             | toll-free: 1230-020-4823       |  |
| China (Xiamen)                  | Technical Support Web Address                          | support.dell.com.cn            |  |
| Country Code: 96                | Technical Support E-Mail Address                       | support.dell.com.cn/email      |  |
| Country Code: 86                | Customer Service E-Mail Address                        | customer cn@dell.com           |  |
| City Code: 592                  | Technical Support Fax                                  | 592 818 14350                  |  |
|                                 | Technical Support – Dimension and Inspiron             | toll-free: 800 858 2969        |  |
|                                 | Technical Support – OptiPlex, Lattitude and Dell       | toll-free: 800 858 0950        |  |
|                                 | Precision                                              |                                |  |
|                                 | Technical Support – Servers and Storage                | toll-free: 800 858 0960        |  |
|                                 | Technical Support – Projectors, PDAs, Switches,        | toll-free: 800 858 2920        |  |
|                                 | Routers, etc                                           |                                |  |
|                                 | Technical Support – Printers                           | toll-free: 800 858 2311        |  |
|                                 | Customer Service                                       | toll-free: 800 858 2060        |  |
|                                 | Customer Service Fax                                   | 592 818 1308                   |  |
|                                 | Home and Small Business                                | toll-free: 800 858 2222        |  |
|                                 | Preferred Accounts Division                            | toll-free: 800 858 2557        |  |
|                                 | Large Corporate Accounts GCP                           | toll-free: 800 858 2055        |  |
|                                 | Large Corporate Accounts Key Accounts                  | toll-free: 800 858 2628        |  |
|                                 | Large Corporate Accounts North                         | toll-free: 800 858 2929        |  |
|                                 | Large Corporate Accounts North Government and          | toll-free: 800 858 2999        |  |
|                                 | Education Education                                    | ton-nec. 600 838 2933          |  |
|                                 |                                                        | toll-free: 800 858 2020        |  |
|                                 | Large Corporate Accounts East                          | toll-free: 800 858 2669        |  |
|                                 | Large Corporate Accounts East Government and Education | ton-free: 800 838 2009         |  |
|                                 | Large Corporate Accounts Queue Team                    | toll-free: 800 858 2572        |  |
|                                 | Large Corporate Accounts South                         | toll-free: 800 858 2355        |  |
|                                 | Large Corporate Accounts West                          | toll-free: 800 858 2811        |  |
|                                 | Large Corporate Accounts Spare Parts                   | toll-free: 800 858 2621        |  |
| Columbia                        | Web Address                                            | www.dell.com/co                |  |
|                                 | E-Mail Address                                         | <u>la-techsupport@dell.com</u> |  |
|                                 | Technical Support, Customer Service, Sales             | 01-800-915-4755                |  |
| Costa Rica                      | Web Address                                            | <u>www.dell.com/cr</u>         |  |
|                                 | E-Mail Address                                         | <u>la-techsupport@dell.com</u> |  |
|                                 | Technical Support, Customer Service, Sales             | 0800-012-0231                  |  |
| Czech Republic (Prague)         |                                                        | support.euro.dell.com          |  |
| International Access            | E-Mail Address                                         | czech_dell@dell.com            |  |
| Code: 00                        | Technical Support                                      | 22537 2727                     |  |
| Country Code: 420               | Customer Service                                       | 22537 2707                     |  |
| Country Code. 120               | Fax                                                    | 22537 2714                     |  |
|                                 | Technical Fax                                          | 22537 2728                     |  |
|                                 | Switchboard                                            | 22537 2711                     |  |
| Denmark (Copenhagen)            | Web Address                                            | Support.euro.dell.com          |  |
| International Access            | Technical Support                                      | 7023 0182                      |  |
| Code: 00                        | Customer Service – Relational                          | 7023 0184                      |  |
| Country Code: 45                | Home/Small Business Customer Service                   | 3287 5505                      |  |
| country couct is                | Switchboard – Relational                               | 3287 1200                      |  |
|                                 | Switchboard Fax – Relational                           | 3287 1201                      |  |
|                                 | Switchboard – Home/Small Business                      | 3287 5000                      |  |
|                                 | Switchboard Fax – Home/Small Business                  | 3287 5001                      |  |
| Dominica                        | Web Address                                            | www.dell.com/dm                |  |
|                                 | E-Mail Address                                         | la-techsupport@dell.com        |  |
|                                 | Technical Support, Customer Service, Sales             | toll-free: 1-866-278-6821      |  |

| Dominican Republic   | Web Address                                | www.dell.com/do                      |
|----------------------|--------------------------------------------|--------------------------------------|
| zommoun republio     | E-Mail Address                             | la-techsupport@dell.com              |
|                      | Technical Support, Customer Service, Sales | 1-800-156-1588                       |
| Ecuador              | Web Address                                | <u>www.dell.com/ec</u>               |
|                      | E-Mail Address                             | <u>la-techsupport@dell.com</u>       |
|                      | Technical Support, Customer Service, Sales |                                      |
|                      | (Calling from Quito)                       | toll-free: 999-119-877-655-3355      |
|                      | Technical Support, Customer Service, Sales |                                      |
|                      | (Calling from Guayaquil)                   | toll-free: 1800-999-119-877-655-3355 |
| El Salvador          | Web Address                                | <u>www.dell.com/sv</u>               |
|                      | E-Mail Address                             | <u>la-techsupport@dell.com</u>       |
|                      | Technical Support, Customer Service, Sales | 800-6132                             |
| Finland (Helsinki)   | Web Address                                | support@euro.dell.com                |
| International Access | E-Mail Address                             | <u>fi_support@dell.com</u>           |
| Code: 990            | Technical Support                          | 0207 533 555                         |
| Country Code: 358    | Customer Service                           | 0207 533 538                         |
| City Code: 9         | Switchboard                                | 0207 533 533                         |
|                      | Sales under 500 employees                  | 0207 533 540                         |
|                      | Fax                                        | 0207 533 530                         |
|                      | Sales over 500 employees                   | 0207 533 533                         |
|                      | Fax                                        | 0207 533 530                         |
| France (Paris)       | Web Address                                | Support.euro.dell.com                |
| (Montpellier)        | Home and Small Business                    |                                      |
| International Access | Technical Support                          | 0825 387 270                         |
| Code: 00             | Customer Service                           | 0825 832 833                         |
| Country Code: 33     | Switchboard                                | 0825 004 700                         |
| City Codes: (1) (4)  | Switchboard (calls from outside of France) | 04 99 75 40 00                       |
|                      | Sales                                      | 0825 004 700                         |
|                      | Fax                                        | 0825 004 701                         |
|                      | Fax (calls from outside of France)         | 04 99 75 40 01                       |
|                      | Corporate                                  |                                      |
|                      | Technical Support                          | 0825 004 719                         |
|                      | Customer Service                           | 0825 338 339                         |
|                      | Switchboard                                | 55 94 71 00                          |
|                      | Sales                                      | 01 55 94 71 00                       |
| Germany (Frankfurt)  | Web Address                                | support.euro.dell.com                |
| •                    | E-mail Address                             | tech support central europe@dell.com |
| International Access | Technical Support                          | 069 9792-7200                        |
| Code: 00             | Home/Small Business Customer Service       | 0180-5-224400                        |
| Country Code: 49     | Global Segment Customer Service            | 069 9792-7320                        |
| City Code: 69        | Preferred Accounts Customer Service        | 069 9792-7320                        |
| •                    | Large Accounts Customer Service            | 069 9792-7320                        |
|                      | Public Accounts Customer Service           | 069 9792-7320                        |
|                      | Switchboard                                | 069 9792 7320                        |
| Greece               | Web Address                                | Support.euro.dell.com                |
| International Access | Technical Support                          | 00800-44 14 95 18                    |
| Code: 00             | Gold Service Technical Support             | 00800-44 14 00 83                    |
|                      | Switchboard                                | 2108129810                           |
| Country Code: 49     | Gold Service Switchboard                   | 2108129811                           |
|                      | Sales                                      | 2108129800                           |
|                      | Fax                                        | 2108129812                           |
| Grenada              | Web Address                                | www.dell.com/gd                      |
|                      | E-Mail Address                             | <u>la-techsuppo@dell.com</u>         |
|                      | Technical Support, Customer Service, Sales | toll-free: 1-866-540-3355            |
| •                    |                                            | •                                    |

| Guatemala            | Web Address                                                                                                    | www.dell.com/g                                     |
|----------------------|----------------------------------------------------------------------------------------------------|----------------------------------------------------|
|                      | E-Mail Address                                                                                                    | <u>la-techsupport@dell.com</u>                     |
|                      | Technical Support, Customer Service, Sales                                                                                                    | 1-800-999-013                                      |
| Guyana               | E-Mail Address                                                                                                    | <u>la-techsupport@dell.co</u> r                    |
|                      | Technical Support, Customer Service, Sales                                                                                                    |                                                    |
|                      | -W                                                                                                    | toll-free: 1-877-270-460                           |
| Hong Kong            | Web Address                                                                                                    | support.ap.dell.coi                                |
| International Access | Technical Support E-mail Address                                                                                                    | support.dell.com.cn/ema                            |
| Code: 001            | Technical Support - Dimension and Inspiron                                                                                                    | 00852-2969 318                                     |
| Country Code: 852    | Technical Support - OptiPlex, Latitude, and Dell                                                                                                    | 00852-2969 319                                     |
| •                    | Precision                                                                                                    | 000                                                |
|                      | Technical Support - Servers and Storage                                                                                                    | 00852-2969 319                                     |
|                      | Technical Support - Projectors, PDAs, Switches,                                                                                                    | 00852-3416 090                                     |
|                      | Routers, etc.                                                                                                    |                                                    |
|                      | Customer Service                                                                                                    | 00852-3416 091                                     |
|                      | Large Corporate Accounts                                                                                                    | 00852-3416 090                                     |
|                      | Global Customer Programs                                                                                                    | 00852-3416 090                                     |
|                      | Medium Business Division                                                                                                    | 00852-3416 091                                     |
|                      | Home and Small Business Division                                                                                                    | 00852-2969 310                                     |
| India                | Dell Support Website                                                                                                    | support.ap.dell.co                                 |
|                      | D ( II   ID I ( C )                                                                                                    |                                                    |
|                      | Portable and Desktop Support                                                                                                    |                                                    |
|                      | Desktop Support E-mail Address                                                                                                    | india_support_desktop@dell.com                     |
|                      | Portable Support E-mail Address                                                                                                    | india support notebook@dell.com                    |
|                      | Phone Numbers                                                                                                    | 080-25068032 or 080-25068034 o                     |
|                      |                                                                                                    | your city STD code + 60003355                      |
|                      |                                                                                                    | toll-free: 1-800-425-804                           |
|                      | Server Support                                                                                                    |                                                    |
|                      | E-mail Address                                                                                                    | india_support_Server@dell.com                      |
|                      | Phone Numbers                                                                                                    | 080-25068032 or 080-25068034                       |
|                      | Thome I value of the second of the second of | your city STD code + 60003355                      |
|                      |                                                                                                    | toll-free: 1-800-425-804                           |
|                      |                                                                                                    | ton nec. 1 000 423 004                             |
|                      | Gold Support Only                                                                                                    |                                                    |
|                      | E-mail Address                                                                                                    | eec ap@dell.com                                    |
|                      | Phone Numbers                                                                                                    | 080-25068033 or your city STD code                 |
|                      |                                                                                                    | 60003355                                           |
|                      |                                                                                                    | toll-free: 1-800-425-904                           |
|                      |                                                                                                    |                                                    |
|                      | Customer Service                                                                                                    |                                                    |
|                      | Home and Small Business                                                                                                    | <u>India_care_HSB@dell.co</u>                      |
|                      |                                                                                                    | toll-free: 1800-425405                             |
|                      | Larga Carparata Assaurts                                                                                                    | India care DEL@Jell                                |
|                      | Large Corporate Accounts                                                                                                    | India_care_REL@dell.com<br>toll free : 1800-425206 |
|                      | Sales                                                                                                    | ton free : 1800-425206                             |
|                      |                                                                                                    | 1700 22 00                                         |
|                      | Large Corporate Accounts                                                                                                    | 1600 33 804                                        |
|                      | Home and Small Business                                                                                                    | 1600 33 804                                        |

| Ireland (Cherrywood) | Web Address Support.euro.del                  |                              |  |
|----------------------|-----------------------------------------------|------------------------------|--|
| International Access | m 1 4 10                                      |                              |  |
| Code: 00             | Technical Support                             |                              |  |
| Country Code: 353    | E-mail Address                                | dell direct support@dell.com |  |
| City Code: 1         | Business computers                            | 1850 543 543                 |  |
| •                    | Home computers                                | 1850 543 543                 |  |
|                      | At Home Support                               | 1850 200 889                 |  |
|                      | Sales                                         |                              |  |
|                      | Home                                          | 1850 333 200                 |  |
|                      | Small Business                                | 1850 664 656                 |  |
|                      | Medium Business                               | 1850 200 646                 |  |
|                      | Large Business                                | 1850 200 646                 |  |
|                      | E-mail Address                                | Dell IRL Outlet@dell.com     |  |
|                      | Customer Service                              |                              |  |
|                      | Home and Small Business                       | 204 4014                     |  |
|                      | Business (greater than 200 employees)         | 1850 200 982                 |  |
|                      | General                                       |                              |  |
|                      | Fax/Sales fax                                 | 204 0103                     |  |
|                      | Switchboard                                   | 204 4444                     |  |
|                      | U.K. Customer Service (dealing with U.K.only) | 0870 906 0010                |  |
|                      | Corporate Customer Service (dial within U.K.  | 0870 907 4499                |  |
|                      | only)                                         |                              |  |
|                      | U.K. Sales (dial within U.K. only)            | 0870 907 4000                |  |
| Italy (Milan)        | Web Address                                   | Support.euro.dell.com        |  |
| International Access | Home and Small Business                       |                              |  |
| Code: 00             | Technical Support                             | 02 577 826 90                |  |
| Country Code: 39     | Customer Service                              | 02 696 821 14                |  |
| City Code: 02        | Fax                                           | 02 696 821 13                |  |
| City Code. 02        | Switchboard                                   | 02 696 821 12                |  |
|                      | Corporate                                     |                              |  |
|                      | Technical Support                             | 02 577 826 90                |  |
|                      | Customer Service                              | 02 577 825 55                |  |
|                      | Fax                                           | 02 575 035 30                |  |
|                      | Switchboard                                   | 02 577 821                   |  |
| Jamaica              | E-mail Address                                | la-techsupport@dell.com      |  |
|                      | Technical Support, Customer Service, Sales    | 1-800-440-920                |  |
|                      | (dial from within Jamaica only)               |                              |  |

| Japan (Kawasaki)                  | Web Address                                                                                                    | support.jp.dell.com                              |
|-----------------------------------|----------------------------------------------------------------------------------------------------|--------------------------------------------------|
| International Access              | Technical Support - Dimension and Inspiron                                                                                                    | toll-free: 0120-198-26                           |
| Code: 001                         | Technical Support outside of Japan - Dimension and Inspiron                                                                                            | 81-44-520-1435                                   |
| Country Code: 81<br>City Code: 44 | Technical Support - Dell Precision, OptiPlex, and Latitude                                                                                             | toll-free: 0120-198-433                          |
|                                   | Technical Support outside of Japan - Dell<br>Precision, OptiPlex, and Latitude                                                                         | 81-44-556-3894                                   |
|                                   | Technical Support - Dell PowerApp <sup>TM</sup> , Dell PowerEdge <sup>TM</sup> , Dell PowerConnect <sup>TM</sup> , and Dell PowerVault <sup>TM</sup> , | toll-free: 0120-198-498                          |
|                                   | Technical Support outside of Japan - PowerApp,<br>PowerEdge, PowerConnect, and PowerVault                                                              | 81-44-556-4162                                   |
|                                   | Technical Support - Projectors, PDAs, Printers,<br>Routers                                                                                             | toll-free: 0120-981-690                          |
|                                   | Technical Support outside of Japan - Projectors,<br>PDAs, Printers, Routers                                                                            | 81-44-556-3468                                   |
|                                   | Faxbox Service                                                                                                    | 044-556-3490                                     |
|                                   | 24-Hour Automated Order Status Service                                                                                                    | 044-556-3801                                     |
|                                   | Customer Service                                                                                                    | 044-556-4240                                     |
|                                   | Business Sales Division - up to 400 employees                                                                                                    | 044-556-1465                                     |
|                                   | Preferred Accounts Division Sales - over 400 employees                                                                                                 | 044-556-3433                                     |
|                                   | Public Sales - government agencies, educational institutions, and medical institutions                                                                 | 044-556-5963                                     |
|                                   | Global Segment Japan                                                                                                    | 044-556-3469                                     |
|                                   | Individual User                                                                                                    | 044-556-165                                      |
|                                   | Individual User Online Sales                                                                                                    | 044-556-2203                                     |
|                                   | Individual User Real Site Sales                                                                                                    | 044-556-4649                                     |
|                                   | Switchboard                                                                                                    | 044-556-4300                                     |
| Korea (Seoul)                     | Web Address                                                                                                    | Support.ap.dell.con                              |
| International Access              | Technical Support, Customer Service                                                                                                    | toll-free: 080-200-380<br>toll-free: 080-200-380 |
| Code: 001<br>Country Code: 82     | Technical Support - Dimension, PDA, Electronics, and Accessories                                                                                       |                                                  |
| City Code: 2                      | Sales                                                                                                    | toll-free: 080-200-3600                          |
|                                   | Fax                                                                                                    | 2194-6202                                        |
| Latin America                     | Switchboard Customer Technical Support (Austin, Texas,                                                                                                 | 2194-6000<br>512 728-4093                        |
| Laum America                      | U.S.A.)                                                                                                    | 312 720-4073                                     |
|                                   | Customer Service (Austin, Texas, U.S.A.)                                                                                                    | 512 728-3619                                     |
|                                   | Fax (Technical Support and Customer Service) (Austin, Texas, U.S.A.)                                                                                   | 512 728-3883                                     |
|                                   | Sales (Austin, Texas, U.S.A.)                                                                                                    | 512 728-439                                      |
|                                   | SalesFax (Austin, Texas, U.S.A.)                                                                                                    | 512 728-4600 or 512 728-3772                     |
| Luxemborg                         | Web Address                                                                                                    | Support.euro.dell.con                            |
| International Access              | Support                                                                                                    | 3420808075                                       |
| Code: 00                          | Home/Small Business Sales                                                                                                    | +32 (0)2 713 15 96                               |
| Country Code: 352                 | Corporate Sales                                                                                                    | 26 25 77 81                                      |
| Country Code. 332                 | Customer Service                                                                                                    | +32 (0)2 481 91 19                               |
|                                   | Fax                                                                                                    | 26 25 77 82                                      |
| Macao                             | Technical Support                                                                                                    | toll-free: 0800 105                              |
| Country Code: 83                  | Customer Service (Xiamen, China)                                                                                                    | 34 160 910                                       |
| Country Code. 03                  | Transaction Sales (Xiamen, China)                                                                                                    | 29 693 115                                       |

| Malaysia (Penang)    | Web Address                                            | Support.ap.dell.com                                     |
|----------------------|--------------------------------------------------------|---------------------------------------------------------|
| -                    | Technical Support - Dell Precision, OptiPlex, and      |                                                         |
| International Access | Latitude                                               | ton nee. 1000 000 173                                   |
| Code: 00             | Technical Support - Dimension, Inspiron, and           | toll-free: 1800 881 306                                 |
| Country Code: 60     | Electronics and Accessories                            | ton-nec. 1000 001 500                                   |
| City Code: 4         | Technical Support - PowerApp, PowerEdge,               | toll-free: 1800 881 386                                 |
|                      |                                                        | ton-nee. 1800 881 380                                   |
|                      | PowerConnect, and PowerVault                           | (a) 11 faces 1000 001 206 (and an 6)                    |
|                      | Customer Service                                       | toll-free: 1800 881 306 (option 6)                      |
|                      | Transaction Sales                                      | toll-free: 1800 888 202                                 |
|                      | Corporate Sales Web Address                            | toll-free: 1800 888 213<br>www.dell.com/mx              |
| Mexico               | E-mail Address                                         |                                                         |
| International Access |                                                        | la-techsupport@dell.com                                 |
| Code: 00             | Customer Technical Support                             | 001-877-384-8979 or 001-877-269-3383                    |
| Country Code: 52     | Sales                                                  | 50-81-8800 or 01-800-888-3355                           |
| •                    | Customer Service                                       | 001-877-384-8979 or 001-877-269-3383                    |
|                      | Main                                                   | 50-81-8800 or 01-800-888-3355                           |
| Montserrat           | E-mail Address                                         | <u>la-techsupport@dell.com</u>                          |
|                      | Technical Support, Customer Service, Sales             | T. II. 6 4. 0.55 0T0 5000                               |
|                      | E mail Addison                                         | Toll-free: 1-866-278-6822                               |
| Netherlands          | E-mail Address                                         | la-techsupport@dell.com                                 |
| Antilles             | Web Address                                            | support.euro.dell.com                                   |
| Netherlands          | Technical Support                                      | 020 674 45 00                                           |
| (Amsterdam)          | Technical Support Fax                                  | 020 674 47 66                                           |
| International Access | Home/Small Business Customer Service                   | 020 674 42 00                                           |
| Code: 00             | Relational Customer Service                            | 020 674 43 25                                           |
| Country Code: 31     | Home/Small Business Sales                              | 020 674 55 00                                           |
| City Code: 20        | Relational Sales                                       | 020 674 50 00                                           |
| city code. 20        | Home/Small Business Sales Fax                          | 020 674 47 75                                           |
|                      | Relational Sales Fax                                   | 020 674 47 50                                           |
|                      | Switchboard                                            | 020 674 50 00                                           |
|                      | Switchboard Fax                                        | 020 674 47 50                                           |
| New Zealand          | Web Address                                            | Support.ap.dell.com                                     |
| International Access | E-mail Address                                         | Support.ap.dell.com/contactus                           |
| Code: 00             | Technical Support, Customer Service, Sales             | 0800 441 567                                            |
| Country Code: 64     |                                                        |                                                         |
| Nicaragua            | Web Address                                            | www.dell.com/ni                                         |
| Micaragua            | E-mail Address                                         | la-techsupport@dell.com                                 |
|                      | Technical Support, Customer Service, Sales             | 001-800-220-1377                                        |
| Norway (Lysaker)     | Web Address                                            | Support.euro.dell.com                                   |
|                      | Technical Support                                      | 671 16882                                               |
| International Access | Relational Customer Service                            | 671 17575                                               |
| Code: 00             | Home/Small Business Customer Service                   | 231 62298                                               |
| Country Code: 47     |                                                        | 671 16800                                               |
|                      | Switchboard<br>Fax Switchboard                         |                                                         |
| Danama               | Web Address                                            | 671 16865<br>www.dell.com/pa                            |
| Panama               | E-mail Address                                         | <u>www.den.com/pa</u><br>la-techsupport@dell.com        |
|                      |                                                        | 011-800-507-1264                                        |
| Doru                 | Technical Support, Customer Service, Sales Web Address | <u>www.dell.com/pe</u>                                  |
| Peru                 | E-mail Address                                         | <u>www.den.com/pe</u><br><u>la-techsupport@dell.com</u> |
|                      |                                                        | 0800-50-669                                             |
|                      | Technical Support, Customer Service, Sales             | 0000-30-009                                             |

| Poland (Warsaw)      | Web Address                                       | support.euro.dell.com                              |
|----------------------|---------------------------------------------------|----------------------------------------------------|
| International Access | E-mail Address                                    | pl_support_tech@dell.com                           |
| Code: 011            | Customer Service Phone                            | 57 95 700                                          |
|                      | Customer Service                                  | 57 95 999                                          |
| Country Code: 48     | Sales                                             | 57 95 999                                          |
| City Code: 22        | Customer Service Fax                              | 57 95 806                                          |
|                      | Reception Desk Fax                                | 57 95 998                                          |
|                      | Switchboard                                       | 57 95 999                                          |
| Portugal             | Web Address                                       | Support.euro.dell.com                              |
| ŭ                    | Technical Support                                 | 707200149                                          |
| International Access | Customer Service                                  | 800 300 413                                        |
| Code: 00             | Sales                                             | 800-300-410 or 800-300 -411 or                     |
| Country Code: 351    | Suice                                             | 800-300-412 or 21-422-07-10                        |
|                      | Fax                                               | 21-424-01-12                                       |
| Puerto Rico          | Web Address                                       | www.dell.com/pr                                    |
| rucito Nico          | E-mail Address                                    | la-techsupport@dell.com                            |
|                      | Technical Support, Customer Service, Sales        | 1-877-537-3355                                     |
| St. Kitts and Nevis  | Web Address                                       | www.dell.com/kn                                    |
| St. Kitts and Nevis  | E-mail Address                                    | la-techsupport@dell.com                            |
|                      | Technical Support, Customer Service, Sales        | toll-free: 1-866-540-3355                          |
| St. Lucia            | Web Address                                       | www.dell.com/lc                                    |
| St. Lucia            | E-mail Address                                    | la-techsupport@dell.com                            |
|                      | Technical Support, Customer Service, Sales        | toll-free: 1-866-464-4352                          |
| St. Vincent and the  | Web Address                                       | www.dell.com/vc                                    |
| Grenadines           | E-mail Address                                    | la-techsupport@dell.com                            |
| Orchaumes            | Technical Support, Customer Service, Sales        | toll-free: 1-866-464-4353                          |
| Singapore            | NOTE: The phone numbers in this section should    | ton nee. 1 000 101 1333                            |
| • •                  | be called from within Singapore or Malaysia only. |                                                    |
| International Access | 2                                                 |                                                    |
| Code: 005            | Web Address                                       | support.ap.dell.com                                |
| Country Code: 65     | Technical Support - Dimension, Inspiron, and      | toll-free: 1 800 394 7430                          |
|                      | Electronics and Accessories                       | ton 11cc. 1 000 27 1 7 120                         |
|                      | Technical Support - OptiPlex, Latitude,           | toll-free: 1 800 394 7488                          |
|                      | and Dell Precision                                | ton nee. 1 000 374 7400                            |
|                      | Technical Support - PowerApp, PowerEdge,          | toll-free: 1 800 394 7478                          |
|                      | PowerConnect, and PowerVault                      | ton-nee. 1 000 374 7470                            |
|                      | Customer Service                                  | tall frag: 1,900,204,7420 (antion 6)               |
|                      | Transaction Sales                                 | toll-free: 1 800 394 7430 (option 6)               |
|                      |                                                   | toll-free: 1 800 394 7412                          |
| Clavelde (Dramus)    | Corporate Sales Web Address                       | toll-free: 1 800 394 7419<br>support.euro.dell.com |
| Slovakia (Prague)    | E-mail Address                                    | czech dell@dell.com                                |
| International Access |                                                   | 02 5441 5727                                       |
| Code: 00             | Technical Support Customer Service                | 420 22537 2707                                     |
| Country Code: 421    |                                                   |                                                    |
|                      | Fax                                               | 02 5441 8328                                       |
|                      | Tech Fax                                          | 02 5441 8328                                       |
|                      | Switchboard (Sales)                               | 02 5441 8328                                       |
|                      | Walanda                                           | 02 5441 7585                                       |
| South Africa         | Web Address                                       | support.euro.dell.com                              |
| (Johannesburg)       | E-mail Address                                    | dell za suppor@dell.com                            |
| International Access | Gold Queue                                        | 011 709 7713                                       |
| Code: 09/091         | Technical Support                                 | 011 709 7710                                       |
| Country Code: 27     | Customer Service                                  | 011 709 7707                                       |
| City Code: 11        | Sales                                             | 011 709 7700                                       |
| 211, 2000. 11        |                                                   |                                                    |

| Spain (Madrid)           | Web Address                                                               | Support.euro.com                     |
|--------------------------|---------------------------------------------------------------------------|--------------------------------------|
| International Access     | Home and Small Business                                                   |                                      |
| Code: 00                 | Technical Support                                                         | 902 100 130                          |
|                          | Customer Service                                                          | 902 118 540                          |
| Country Code: 34         | Sales                                                                     | 902 118 541                          |
| City Code: 91            | Switchboard                                                               | 902 118 541                          |
|                          | Fax                                                                       | 902 118 539                          |
|                          | Corporate                                                                 | 702 110 337                          |
|                          | Technical Support                                                         | 902 100 130                          |
|                          | Customer Service                                                          |                                      |
|                          |                                                                           | 902 115 236                          |
|                          | Switchboard                                                               | 91 722 92 00                         |
|                          | Fax                                                                       | 91 722 95 83                         |
| Sweden (Upplands         | Web Address                                                               | support.euro.dell.com                |
| Vasby)                   | Technical Support                                                         | 08 590 05 199                        |
| International Access     | Relational Customer Service                                               | 08 590 05 642                        |
| Code: 00                 | Home/Small Business Customer Service                                      | 08 587 70 527                        |
| Country Code: 46         | Employee Purchase Program (EPP) Support                                   | 020 140 14 44                        |
| City Code: 8             | Technical Support Fax                                                     | 08 590 05 594                        |
| Switzerland (Geneva)     | Web Address                                                               | Support.euro.dell.com                |
| •                        | E-mail Address                                                            | Tech support central Europe@dell.com |
| International Access     |                                                                           |                                      |
| Code: 00                 | Technical Support – Home and Small Business                               | 0844 811 411                         |
| Country Code: 41         | Technical Support – Corporate                                             | 0844 822 844                         |
| City Code: 22            | Customer Service – Home and Small Business                                | 0848 802 202                         |
|                          | Customer Service – Tronic and Sman Business  Customer Service – Corporate | 0848 821 721                         |
|                          | Fax                                                                       | 022 799 01 90                        |
|                          |                                                                           | 022 799 01 90                        |
| Taluan                   | Switchboard<br>Web Address                                                | support.ap.dell.com                  |
| Taiwan                   |                                                                           |                                      |
| International Access     | E-mail Address                                                            | support.dell.com.cn/email            |
| Code: 002                | Technical Support - OptiPlex, Latitude, Inspiron,                         | toll-free: 0080 186 1011             |
| Country Code: 886        | Dimension, and Electronics and Accessories                                | 11.6                                 |
| •                        | Technical Support - Servers and Storage                                   | toll-free: 0080 160 1256             |
|                          | Customer Service                                                          | toll-free: 0080 160 1250 (option 5)  |
|                          | Transaction Sales                                                         | toll-free: 0080 165 1228             |
|                          | Corporate Sales                                                           | toll-free: 0080 165 1227             |
| Thailand                 | Web Address                                                               | Support.ap.dell.com                  |
| International Access     | Technical Support (OptiPlex, Latitude, and Dell                           | toll-free: 1800 0060 07              |
| Code: 001                | Precision)                                                                |                                      |
| Country Code: 66         | Technical Support (PowerApp, PowerEdge,                                   | toll-free: 1800 0600 09              |
| country code. oo         | PowerConnect, and PowerVault)                                             |                                      |
|                          | Customer Service                                                          | toll-free: 1800 006 007 (option 7)   |
|                          | Corporate Sales                                                           | toll-free: 1800 006 009              |
|                          | Transaction Sales                                                         | toll-free: 1800 006 006              |
| Trinidad/Tobago          | Web Address                                                               | <u>www.dell.com/tt</u>               |
| ŭ                        | E-mail Address                                                            | <u>la-techsupport@dell.com</u>       |
|                          | Technical Support, Customer Service, Sales                                | toll-free: 1-888-799-5908            |
| Turks and Caicos Islands |                                                                           | www.dell.com/tc                      |
|                          | E-mail Address                                                            | <u>la-techsupport@dell.com</u>       |
|                          | Technical Support, Customer Service, Sales                                | toll-free: 1-877-441-4735            |
| •                        |                                                                           |                                      |

| U.K.(Bracknell)        | Web Address                                                        | upport.euro.dell.com                                   |
|------------------------|--------------------------------------------------------------------|--------------------------------------------------------|
|                        | E-mail Address                                                     | dell_direct_support@dell.com                           |
| International Access   | Customer Service Website                                           | support.euro.dell.com/uk/en/ECare/                     |
| Code: 00               | Customer Bervice Website                                           | form/home.asp                                          |
| Country Code: 44       | Sales                                                              | Torm/nome.asp                                          |
| City Code: 1344        | Home and Small Business Sales                                      | 0870 907 4000                                          |
|                        | Corporate/Public Sector Sales                                      | 01344 860 456                                          |
|                        | Customer Service                                                   | 01344 800 430                                          |
|                        | Home and Small Business                                            | 0870 906 0010                                          |
|                        | Corporate                                                          | 01344 373 185                                          |
|                        | Preferred Accounts (500-5000 employees)                            | 0870 906 0010                                          |
|                        | Global Accounts                                                    | 01344 373 186                                          |
|                        | Central Government                                                 | 01344 373 180                                          |
|                        | Local Government & Education                                       | 01344 373 190                                          |
|                        | Health                                                             | 01344 373 199                                          |
|                        |                                                                    | 01344 373 194                                          |
|                        | Technical Support Corporate/Preferred Accounts/PCA (1000+          | 0.000 0.000                                            |
|                        | *                                                                  | 0870 908 0500                                          |
|                        | employees) Other Dell Products                                     | 0970 252 0900                                          |
|                        | General                                                            | 0870 353 0800                                          |
|                        |                                                                    | 0970 007 4006                                          |
| Uruguay                | Home and Small Business Fax Web Address                            | 0870 907 4006<br><u>www.dell.com/uy</u>                |
| uruguay                | E-mail Address                                                     | la-techsupport@dell.com                                |
|                        | Technical Support, Customer Service, Sales                         | toll-free: 000-413-598-2521                            |
| U.S.A. (Austin, Texas) | Automated Order-Status Service                                     | toll-free: 1-800-433-9014                              |
| •                      | AutoTech (portable and desktop computers)                          | toll-free: 1-800-247-9362                              |
| International Access   | Hardware and Warranty Support (Dell TV,                            | toll-free: 1-877-459-7298                              |
| Code: 011              | Printers, and Projectors ) for Relationship                        |                                                        |
| Country Code: 1        | customers                                                          |                                                        |
|                        | Consumer (Home and Home Office) Support for                        | toll-free: 1-800-624-9896                              |
|                        | Dell products                                                      |                                                        |
|                        | Customer Service                                                   | toll-free: 1-800-624-9897                              |
|                        | Employee Purchase Program (EPP) Customers                          | toll-free: 1-800-695-8133                              |
|                        | Financial Services Web Address                                     | www.dellfinancialservices.com                          |
|                        | Financial Services (lease/loans)                                   | toll-free: 1-877-577-3355                              |
|                        | Financial Services (Dell Preferred Accounts                        | toll-free: 1-800-283-2210                              |
|                        | [DPA])                                                             | 1000 11000 1 000 200 2210                              |
|                        | Business                                                           |                                                        |
|                        | Customer Service                                                   | toll-free: 1-800-624-9897                              |
|                        | Employee Purchase Program (EPP)                                    | toll-free: 1-800-695-8133                              |
|                        | Customer's Support for printers, projectors, PDAs,                 | toll-free: 1-877-459-7298                              |
|                        | and MP3 players                                                    | ton nec. 1 6// 15/ 12/0                                |
|                        | Public (government, education, and healthcare)                     |                                                        |
|                        | Customer Service and Support                                       | toll-free: 1-800-456-3355                              |
|                        | Employee Purchase Program (EPP) Customers                          | toll-free: 1-800-695-8133                              |
|                        | Dell Sales                                                         | toll-free: 1-800-289-3355 or                           |
|                        | Dell Suics                                                         | toll-free: 1-800-879-3355                              |
|                        | Dell Outlet Store (Dell refurbished computers)                     | toll-free: 1-888-798-7561                              |
|                        | Software and Peripherals Sales                                     | toll-free: 1-800-671-3355                              |
|                        | Spare Parts Sales                                                  | toll-free: 1-800-357-3355                              |
|                        | Extended Service and Warranty Sales                                | toll-free: 1-800-247-4618                              |
|                        | Fax                                                                | toll-free: 1-800-247-4618<br>toll-free: 1-800-727-8320 |
|                        |                                                                    | toll-free: 1-800-727-8320                              |
|                        | Dell Services for the Deaf, Hard-of-Hearing, or<br>Speech-Impaired |                                                        |
| -                      | Speccii-iiipaiicu                                                  | (1-877-335-5889)                                       |

| U.S. Virgin Islands | Web Address                                | <u>www.dell.com/vi</u>         |
|---------------------|--------------------------------------------|--------------------------------|
|                     | E-mail Address                             | <u>la-techsupport@dell.com</u> |
|                     | Technical Support, Customer Service, Sales | toll-free: 1-877-702-4360      |
| Venezuela           | Web Address                                | www.dell.com/ve                |
|                     | E-mail Address                             | la-techsupport@dell.com        |
|                     | Technical Support, Customer Service, Sales | 0800-100-4752                  |

# **Cartridge for VMware Rules**

The Cartridge for VMware includes a number of predefined rules that capture the expert knowledge of our virtualization specialists and are used to monitor the health of your virtual infrastructure. vFoglight allows you to modify these rules or create your own flexible rules that can be applied to complex, interrelated data from multiple sources within your distributed system.

In this chapter, rule descriptions are organized into logical groupings. To see a rule description, select the appropriate grouping from the sections listed below.

#### This chapter contains the following sections:

| Overview of Rules     | 26 |
|-----------------------|----|
| Thresholds            | 27 |
| Agent Rules           | 28 |
| Cluster Rules         | 32 |
| Datacenter Rules      | 40 |
| Datastore Rule        | 47 |
| Resource Pool Rules   | 49 |
| ESX Server Rules      | 56 |
| VirtualCenter Rules   | 69 |
| Virtual Machine Rules | 76 |

## **Overview of Rules**

vFoglight allows you to create flexible rules that can be applied to complex, interrelated data from multiple sources within your distributed system. You can associate several different actions with a rule, configure a rule so that it does not fire repeatedly, and associate a rule with schedules to define when it should and should not be evaluated.

Different types of data can be used in rules, including registry variables, raw metrics, derived metrics, and topology object properties.

There are two types of rules in vFoglight: simple rules and multiple-severity rules. A simple rule has a single condition, and can be in one of three states: *Fire*, *Undefined*, or *Normal*. A multiple-severity rule can have up to five severity levels: *Undefined*, *Fatal*, *Critical*, *Warning*, and *Normal*.

Rule conditions are regularly evaluated against monitoring data (metrics and topology object properties collected from your monitored environment and transformed into a standard format). Therefore, the state of the rule can change if the data changes. For example, if a set of monitoring data matches a simple rule's condition, the rule enters the *Fire* state. If the next set does not match the condition, the rule exits the *Fire* state and enters the *Normal* state.

A rule condition is a type of expression that can be true or false. When it evaluates to true, the rule is said to fire, causing any actions that are associated with the rule or severity level to be performed. You can configure a rule to perform one or more actions upon entering or exiting each state. When a multiple-severity rule fires, an alarm also appears in vFoglight.

See "Introduction to Rules" and "Creating and Editing Rules" in the vFoglight *Administration and Configuration Guide* for more information.

# **Thresholds**

Many of the rules listed and described in this chapter have thresholds (standard deviations, utilization percentages, etc.) defined within them. Those thresholds are default values predefined in the registry.

# **Agent Rules**

This section lists and describes the agent rules.

#### Rules in this section:

- "VMW Agent Data Updates" on page 29
- "VMW Agent Messages" on page 30
- "VMW Agent Updates" on page 31

### **VMW Agent Data Updates**

#### **Purpose**

An alarm fires when the agent does not report on data (dataType) in the appropriate amount of time (timeDiffSecs).

#### Scope

VMWAgentDataUpdate

#### **Rule Definition**

| Conditions                                                               | State    | Action              |
|--------------------------------------------------------------------------|----------|---------------------|
| The agent reports on the data in the appropriate amount of time.         | Normal   | None                |
| The agent does not report on the data in the appropriate amount of time. | Critical | E-mail<br>VMW admin |

- vmAgents Dashboard, see the vFoglight Cartridge for VMwareUser Guide
- "Alarms Overview" on page 111
- "Alarms List View" on page 112

### **VMW Agent Messages**

#### **Purpose**

This rule converts agent messages into vFoglight alarms.

#### Scope

VMWAgent

#### **Rule Definition**

| Conditions                                                                                        | State    | Action              |
|---------------------------------------------------------------------------------------------------|----------|---------------------|
| There are no agent messages with a severity value of either 2, 3, or 4.                           | Normal   | None                |
| When there is an agent message with a severity value of 2, an alarm fires displaying the message. | Warning  | None                |
| When there is an agent message with a severity value of 3, an alarm fires displaying the message. | Critical | E-mail<br>VMW admin |
| When there is an agent message with a severity value of 4, an alarm fires displaying the message. | Failure  | E-mail<br>VMW admin |

- vmAgents Dashboard, see the vFoglight Cartridge for VMware User Guide
- "Alarms Overview" on page 111
- "Alarms List View" on page 112

### **VMW Agent Updates**

#### Purpose

An alarm fires when the agent does not report any data in the specified amount of time (timeDiffSecs).

#### Scope

VMWAgent

#### **Rule Definition**

| Conditions                                                          | State    | Action              |
|---------------------------------------------------------------------|----------|---------------------|
| The agent reports data in the specified amount of time.             | Normal   | None                |
| The agent does not report any data in the specified amount of time. | Critical | E-mail<br>VMW admin |

- • vmAgents Dashboard, see the vFoglight Cartridge for VMware User Guide
- "Alarms Overview" on page 111
- "Alarms List View" on page 112

# **Cluster Rules**

This section lists and describes the cluster rules.

#### Rules in this section:

- "VMW Cluster CPU Utilization" on page 33
- "VMW Cluster Disk IO" on page 34
- "VMW Cluster Memory Utilization" on page 35
- "VMW Cluster Network IO" on page 36
- "VMW Cluster Percent Ready" on page 37
- "VMW Cluster Redundancy Verification" on page 38

#### VMW Cluster CPU Utilization

#### **Purpose**

This rule monitors for spikes, dramatic drops, and sustained high levels in CPU utilization for a cluster.

#### Scope

**VMWCluster** 

#### **Rule Definition**

| Conditions                                                                                                    | State    | Action              |
|----------------------------------------------------------------------------------------------------|----------|---------------------|
| The CPU utilization is no more than 2.2 standard deviations (NumSTDevs) from the mean CPU utilization and the CPU utilization is at 75 percent or less.                                         | Normal   | None                |
| The CPU utilization is more than 2.2 but no more than 2.8 standard deviations from the mean CPU utilization, or the CPU utilization is greater than 75 percent but not greater than 83 percent. | Warning  | None                |
| The CPU utilization is more than 2.8 standard deviations from the mean CPU utilization, or the CPU utilization is greater than 83 percent.                                                      | Critical | E-mail<br>VMW admin |

- "Virtual Infrastructure View" on page 98
- "vmExplorer Primary View" on page 100
- "Summary View" on page 101
- "Related Objects Views" on page 104
- "Actions Panel" on page 106
- "Navigation View" on page 107
- "Infrastructure Overview" on page 108

- "Alarms Overview" on page 111
- "Alarms List View" on page 112

#### VMW Cluster Disk IO

#### **Purpose**

This rule monitors for spikes and dramatic drops in disk IO for a cluster.

#### Scope

**VMWCluster** 

#### **Rule Definition**

| Conditions                                                                                         | State    | Action |
|----------------------------------------------------------------------------------------------------|----------|--------|
| The disk usage is no more than 2.2 standard deviations (NumSTDevs) from the mean disk usage.       | Normal   | None   |
| The disk usage is more than 2.2 but no more than 2.8 standard deviations from the mean disk usage. | Warning  | None   |
| The disk usage is more than 2.8 standard deviations from the mean disk usage.                      | Critical | None   |

- "Virtual Infrastructure View" on page 98
- "vmExplorer Primary View" on page 100
- "Summary View" on page 101
- "Related Objects Views" on page 104
- "Actions Panel" on page 106
- "Navigation View" on page 107
- "Infrastructure Overview" on page 108
- "Alarms Overview" on page 111
- "Alarms List View" on page 112

### VMW Cluster Memory Utilization

#### **Purpose**

This rule monitors for spikes and dramatic drops in memory utilization for a cluster.

#### Scope

**VMWCluster** 

#### **Rule Definition**

| Conditions                                                                                                    | State    | Action |
|----------------------------------------------------------------------------------------------------|----------|--------|
| The memory utilization is no more than 2.2 standard deviations (NumSTDevs) from the mean memory utilization.       | Normal   | None   |
| The memory utilization is more than 2.2 but no more than 2.8 standard deviations from the mean memory utilization. | Warning  | None   |
| The memory utilization is more than 2.8 standard deviations from the mean memory utilization.                      | Critical | None   |

- "Virtual Infrastructure View" on page 98
- "vmExplorer Primary View" on page 100
- "Summary View" on page 101
- "Related Objects Views" on page 104
- "Actions Panel" on page 106
- "Navigation View" on page 107
- "Infrastructure Overview" on page 108
- "Alarms Overview" on page 111
- "Alarms List View" on page 112

### **VMW Cluster Network IO**

#### **Purpose**

This rule monitors for spikes and dramatic drops in network IO for a cluster.

#### Scope

**VMWCluster** 

#### **Rule Definition**

| Conditions                                                                                               | State    | Action |
|----------------------------------------------------------------------------------------------------|----------|--------|
| The network usage is no more than 2.2 standard deviations (NumSTDevs) from the mean network usage.       | Normal   | None   |
| The network usage is more than 2.2 but no more than 2.8 standard deviations from the mean network usage. | Warning  | None   |
| The network usage is more than 2.8 standard deviations from the mean network usage.                      | Critical | None   |

- "Virtual Infrastructure View" on page 98
- "vmExplorer Primary View" on page 100
- "Summary View" on page 101
- "Related Objects Views" on page 104
- "Actions Panel" on page 106
- "Navigation View" on page 107
- "Infrastructure Overview" on page 108
- "Alarms Overview" on page 111
- "Alarms List View" on page 112

# **VMW Cluster Percent Ready**

#### Purpose

This rule fires an alarm to report that when a virtual machine within the cluster is requesting CPU cycles from the ESX Server on which it is running, it is not receiving them some percentage of the time. This will impact performance on the virtual machine.

#### Scope

**VMWCluster** 

#### **Rule Definition**

| Conditions                                                                                                    | State    | Action              |
|----------------------------------------------------------------------------------------------------|----------|---------------------|
| When the virtual machine requests CPU cycles, it is only not receiving them 2 percent or less of the time.                                | Normal   | None                |
| When the virtual machine requests CPU cycles, it is not receiving them greater than 2 percent but no greater than 8 percent of the time.  | Warning  | None                |
| When the virtual machine requests CPU cycles, it is not receiving them greater than 8 percent but no greater than 12 percent of the time. | Critical | E-mail<br>VMW admin |
| When the virtual machine requests CPU cycles, it is not receiving them greater than 12 percent of the time.                               | Fatal    | E-mail<br>VMW admin |

- "Virtual Infrastructure View" on page 98
- "vmExplorer Primary View" on page 100
- "Summary View" on page 101
- "Related Objects Views" on page 104
- "Actions Panel" on page 106
- "Navigation View" on page 107
- "Infrastructure Overview" on page 108

- "Alarms Overview" on page 111
- "Alarms List View" on page 112

# VMW Cluster Redundancy Verification

### **Purpose**

This rule fires an alarm to report that if an ESX Server within the cluster fails, the remaining servers in the cluster may not or do not have enough available CPU and/or memory to handle the increased workload.

### Scope

VMWCluster

#### **Rule Definition**

| Conditions                                                                                                    | State    | Action |
|----------------------------------------------------------------------------------------------------|----------|--------|
| The cluster has sufficient redundant CPU and memory capacity to handle the failure of a single ESX Server.                                                                                                    | Normal   | None   |
| Although the cluster can handle the failure of a single ESX Server, either the resulting combined CPU utilization or the resulting combined memory utilization on the remaining servers, or both, would be beyond the warning threshold. The resulting alarm message will indicate the values of both of the new combined utilizations. | Warning  | None   |
| If an ESX Server within the cluster fails, the remaining servers do not have the capacity to handle the increased workload. The resulting alarm message will indicate the values of both of the new combined utilizations.                                                                                                    | Critical | None   |

- "Virtual Infrastructure View" on page 98
- "vmExplorer Primary View" on page 100
- "Summary View" on page 101
- "Related Objects Views" on page 104
- "Actions Panel" on page 106
- "Navigation View" on page 107
- "Infrastructure Overview" on page 108
- "Alarms Overview" on page 111
- "Alarms List View" on page 112

# **Datacenter Rules**

This section lists and describes the datacenter rules.

#### Rules in this section:

- "VMW Datacenter CPU Utilization" on page 41
- "VMW Datacenter Disk IO" on page 42
- "VMW Datacenter Memory Utilization" on page 43
- "VMW Datacenter Network IO" on page 44
- "VMW Datacenter Percent Ready" on page 45

### VMW Datacenter CPU Utilization

### **Purpose**

This rule monitors for spikes, dramatic drops, and sustained high levels in CPU utilization for a datacenter.

### Scope

**VMWD**atacenter

#### **Rule Definition**

| Conditions                                                                                                    | State    | Action              |
|----------------------------------------------------------------------------------------------------|----------|---------------------|
| The CPU utilization is no more than 2.2 standard deviations (NumSTDevs) from the mean CPU utilization and the CPU utilization is at 90 percent or less.                                         | Normal   | None                |
| The CPU utilization is more than 2.2 but no more than 2.8 standard deviations from the mean CPU utilization, or the CPU utilization is greater than 90 percent but not greater than 93 percent. | Warning  | None                |
| The CPU utilization is more than 2.8 standard deviations from the mean CPU utilization, or the CPU utilization is greater than 93 percent.                                                      | Critical | E-mail<br>VMW admin |

- "Virtual Infrastructure View" on page 98
- "vmExplorer Primary View" on page 100
- "Summary View" on page 101
- "Related Objects Views" on page 104
- "Actions Panel" on page 106
- "Navigation View" on page 107
- "Infrastructure Overview" on page 108

- "Alarms Overview" on page 111
- "Alarms List View" on page 112

### VMW Datacenter Disk IO

#### **Purpose**

This rule monitors for spikes and dramatic drops in disk IO for a datacenter.

#### Scope

**VMWD**atacenter

#### **Rule Definition**

| Conditions                                                                                         | State    | Action |
|----------------------------------------------------------------------------------------------------|----------|--------|
| The disk usage is no more than 2.2 standard deviations (NumSTDevs) from the mean disk usage.       | Normal   | None   |
| The disk usage is more than 2.2 but no more than 2.8 standard deviations from the mean disk usage. | Warning  | None   |
| The disk usage is more than 2.8 standard deviations from the mean disk usage.                      | Critical | None   |

- "Virtual Infrastructure View" on page 98
- "vmExplorer Primary View" on page 100
- "Summary View" on page 101
- "Related Objects Views" on page 104
- "Actions Panel" on page 106
- "Navigation View" on page 107
- "Infrastructure Overview" on page 108
- "Alarms Overview" on page 111
- "Alarms List View" on page 112

# VMW Datacenter Memory Utilization

### **Purpose**

This rule monitors for spikes and dramatic drops in memory utilization for a datacenter.

### Scope

**VMWD**atacenter

#### **Rule Definition**

| Conditions                                                                                                    | State    | Action |
|----------------------------------------------------------------------------------------------------|----------|--------|
| The memory utilization is no more than 2.2 standard deviations (NumSTDevs) from the mean memory utilization.       | Normal   | None   |
| The memory utilization is more than 2.2 but no more than 2.8 standard deviations from the mean memory utilization. | Warning  | None   |
| The memory utilization is more than 2.8 standard deviations from the mean memory utilization.                      | Critical | None   |

- "Virtual Infrastructure View" on page 98
- "vmExplorer Primary View" on page 100
- "Summary View" on page 101
- "Related Objects Views" on page 104
- "Actions Panel" on page 106
- "Navigation View" on page 107
- "Infrastructure Overview" on page 108
- "Alarms Overview" on page 111
- "Alarms List View" on page 112

### VMW Datacenter Network IO

#### **Purpose**

This rule monitors for spikes and dramatic drops in network IO for a datacenter.

### Scope

VMWDatacenter

#### **Rule Definition**

| Conditions                                                                                               | State    | Action |
|----------------------------------------------------------------------------------------------------|----------|--------|
| The network usage is no more than 2.2 standard deviations (NumSTDevs) from the mean network usage.       | Normal   | None   |
| The network usage is more than 2.2 but no more than 2.8 standard deviations from the mean network usage. | Warning  | None   |
| The network usage is more than 2.8 standard deviations from the mean network usage.                      | Critical | None   |

- "Virtual Infrastructure View" on page 98
- "vmExplorer Primary View" on page 100
- "Summary View" on page 101
- "Related Objects Views" on page 104
- "Actions Panel" on page 106
- "Navigation View" on page 107
- "Infrastructure Overview" on page 108
- "Alarms Overview" on page 111
- "Alarms List View" on page 112

# VMW Datacenter Percent Ready

#### Purpose

This rule fires an alarm to report that when a virtual machine within the datacenter is requesting CPU cycles from the ESX Server on which it is running, it is not receiving them some percentage of the time. This will impact performance on the virtual machine.

#### Scope

**VMWD**atacenter

#### **Rule Definition**

| Conditions                                                                                                    | State    | Action              |
|----------------------------------------------------------------------------------------------------|----------|---------------------|
| When the virtual machine requests CPU cycles, it is only not receiving them 2 percent or less of the time.                                | Normal   | None                |
| When the virtual machine requests CPU cycles, it is not receiving them greater than 2 percent but no greater than 8 percent of the time.  | Warning  | None                |
| When the virtual machine requests CPU cycles, it is not receiving them greater than 8 percent but no greater than 12 percent of the time. | Critical | E-mail<br>VMW admin |
| When the virtual machine requests CPU cycles, it is not receiving them greater than 12 percent of the time.                               | Fatal    | E-mail<br>VMW admin |

- "Virtual Infrastructure View" on page 98
- "vmExplorer Primary View" on page 100
- "Summary View" on page 101
- "Related Objects Views" on page 104
- "Actions Panel" on page 106
- "Navigation View" on page 107
- "Infrastructure Overview" on page 108

# Cartridge for VMware Reference Guide

46

- "Alarms Overview" on page 111
- "Alarms List View" on page 112

# **Datastore Rule**

This section describes datastore rules.

Rules in this section:

• "VMW Datastore Estimated Fill Time" on page 48

### **VMW Datastore Estimated Fill Time**

### **Purpose**

This rule fires an alarm to report about when the datastore is likely to reach full capacity, based on its present growth rate.

### Scope

**VMWD**atastore

#### **Rule Definition**

| Conditions                                                                                                    | State    | Action              |
|----------------------------------------------------------------------------------------------------|----------|---------------------|
| At the present growth rate, the datastore will not reach its capacity within the next month (within the next 672 hours). | Normal   | None                |
| At the present growth rate, the datastore will reach its capacity within the next month (within the next 672 hours).     | Warning  | None                |
| At the present growth rate, the datastore will reach its capacity within the next week (within the next 168 hours).      | Critical | E-mail<br>VMW admin |
| At the present growth rate, the datastore will reach its capacity within the next 48 hours.                              | Fatal    | E-mail<br>VMW admin |

- "Infrastructure Overview" on page 108
- "Alarms Overview" on page 111
- "Alarms List View" on page 112

# **Resource Pool Rules**

This section lists and describes the resource pool rules.

Rules in this section:

- "VMW Resource Pool CPU Utilization" on page 50
- "VMW Resource Pool Disk IO" on page 51
- "VMW Resource Pool Memory Utilization" on page 52
- "VMW Resource Pool Network IO" on page 53
- "VMW Resource Pool Percent Ready" on page 54

### VMW Resource Pool CPU Utilization

#### Purpose

This rule monitors for spikes, dramatic drops, and sustained high levels in CPU utilization for a resource pool.

#### Scope

VMWResourcePool

#### **Rule Definition**

| Conditions                                                                                                    | State    | Action              |
|----------------------------------------------------------------------------------------------------|----------|---------------------|
| The CPU utilization is no more than 2.2 standard deviations (NumSTDevs) from the mean CPU utilization and the CPU utilization is at 75 percent or less.                                         | Normal   | None                |
| The CPU utilization is more than 2.2 but no more than 2.8 standard deviations from the mean CPU utilization, or the CPU utilization is greater than 75 percent but not greater than 83 percent. | Warning  | None                |
| The CPU utilization is more than 2.8 standard deviations from the mean CPU utilization, or the CPU utilization is greater than 83 percent.                                                      | Critical | E-mail<br>VMW admin |

- "Virtual Infrastructure View" on page 98
- "vmExplorer Primary View" on page 100
- "Summary View" on page 101
- "Resource Pools Relationship Tree View" on page 103
- "Related Objects Views" on page 104
- "Actions Panel" on page 106
- "Navigation View" on page 107
- "Infrastructure Overview" on page 108

- "Alarms Overview" on page 111
- "Alarms List View" on page 112

### VMW Resource Pool Disk IO

#### Purpose

This rule monitors for spikes and dramatic drops in disk IO for a resource pool.

### Scope

VMWResourcePool

#### **Rule Definition**

| Conditions                                                                                         | State    | Action |
|----------------------------------------------------------------------------------------------------|----------|--------|
| The disk usage is no more than 2.2 standard deviations (NumSTDevs) from the mean disk usage.       | Normal   | None   |
| The disk usage is more than 2.2 but no more than 2.8 standard deviations from the mean disk usage. | Warning  | None   |
| The disk usage is more than 2.8 standard deviations from the mean disk usage.                      | Critical | None   |

- "Virtual Infrastructure View" on page 98
- "vmExplorer Primary View" on page 100
- "Summary View" on page 101
- "Resource Pools Relationship Tree View" on page 103
- "Related Objects Views" on page 104
- "Actions Panel" on page 106
- "Navigation View" on page 107
- "Infrastructure Overview" on page 108

- "Alarms Overview" on page 111
- "Alarms List View" on page 112

# VMW Resource Pool Memory Utilization

### **Purpose**

This rule monitors for spikes and dramatic drops in memory utilization for a resource pool.

#### Scope

VMWResourcePool

#### **Rule Definition**

| Conditions                                                                                                    | State    | Action |
|----------------------------------------------------------------------------------------------------|----------|--------|
| The memory utilization is no more than 2.2 standard deviations (NumSTDevs) from the mean memory utilization.       | Normal   | None   |
| The memory utilization is more than 2.2 but no more than 2.8 standard deviations from the mean memory utilization. | Warning  | None   |
| The memory utilization is more than 2.8 standard deviations from the mean memory utilization.                      | Critical | None   |

- "Virtual Infrastructure View" on page 98
- "vmExplorer Primary View" on page 100
- "Summary View" on page 101
- "Resource Pools Relationship Tree View" on page 103
- "Related Objects Views" on page 104
- "Actions Panel" on page 106
- "Navigation View" on page 107

- "Infrastructure Overview" on page 108
- "Alarms Overview" on page 111
- "Alarms List View" on page 112

### VMW Resource Pool Network IO

#### Purpose

This rule monitors for spikes and dramatic drops in network IO for a resource pool.

### Scope

VMWResourcePool

#### **Rule Definition**

| Conditions                                                                                               | State    | Action |
|----------------------------------------------------------------------------------------------------|----------|--------|
| The network usage is no more than 2.2 standard deviations (NumSTDevs) from the mean network usage.       | Normal   | None   |
| The network usage is more than 2.2 but no more than 2.8 standard deviations from the mean network usage. | Warning  | None   |
| The network usage is more than 2.8 standard deviations from the mean network usage.                      | Critical | None   |

- "Virtual Infrastructure View" on page 98
- "vmExplorer Primary View" on page 100
- "Summary View" on page 101
- "Resource Pools Relationship Tree View" on page 103
- "Related Objects Views" on page 104
- "Actions Panel" on page 106
- "Navigation View" on page 107

- "Infrastructure Overview" on page 108
- "Alarms Overview" on page 111
- "Alarms List View" on page 112

# VMW Resource Pool Percent Ready

### **Purpose**

This rule fires an alarm to report that when a virtual machine within the resource pool is requesting CPU cycles from the ESX Server on which it is running, it is not receiving them some percentage of the time. This will impact performance on the virtual machine.

#### Scope

VMWResourcePool

#### Rule Definition

| Conditions                                                                                                    | State    | Action              |
|----------------------------------------------------------------------------------------------------|----------|---------------------|
| When the virtual machine requests CPU cycles, it is only not receiving them 2 percent or less of the time.                                | Normal   | None                |
| When the virtual machine requests CPU cycles, it is not receiving them greater than 2 percent but no greater than 8 percent of the time.  | Warning  | None                |
| When the virtual machine requests CPU cycles, it is not receiving them greater than 8 percent but no greater than 12 percent of the time. | Critical | E-mail<br>VMW admin |
| When the virtual machine requests CPU cycles, it is not receiving them greater than 12 percent of the time.                               | Fatal    | E-mail<br>VMW admin |

- "Virtual Infrastructure View" on page 98
- "vmExplorer Primary View" on page 100
- "Summary View" on page 101

- "Resource Pools Relationship Tree View" on page 103
- "Related Objects Views" on page 104
- "Actions Panel" on page 106
- "Navigation View" on page 107
- "Infrastructure Overview" on page 108
- "Alarms Overview" on page 111
- "Alarms List View" on page 112

# **ESX Server Rules**

This section lists and describes the ESX Server rules.

#### Rules in this section:

- "VMW ESX Server Balloon Memory Deflation" on page 57
- "VMW ESX Server CPU 0 High Utilization" on page 58
- "VMW ESX Server CPU Utilization" on page 59
- "VMW ESX Server Disconnected" on page 60
- "VMW ESX Server Disk IO" on page 61
- "VMW ESX Server Heap Free Memory" on page 62
- "VMW ESX Server Memory Utilization" on page 63
- "VMW ESX Server Memory Utilization Upward Trend" on page 64
- "VMW ESX Server Network IO" on page 66
- "VMW ESX Server Consumed Vs. Granted Memory" on page 67

# VMW ESX Server Balloon Memory Deflation

### **Purpose**

This rule monitors for servers working excessively to reclaim memory. To better balance memory utilization across servers within a cluster, you can add more physical resources to a server or you can use VMotion to move a virtual machine from one server to another.

#### Scope

VMWESXServerMemory

#### **Rule Definition**

| Conditions                                                                                                    | State    | Action              |
|----------------------------------------------------------------------------------------------------|----------|---------------------|
| The balloon has not been growing excessively and is deflating normally.                                                                                                    | Normal   | None                |
| The balloon has reached 20 percent of the server's memory over the course of the last 90 minutes and has failed to deflate to less than 5 percent over the last 15 minutes.  | Warning  | None                |
| The balloon has reached 20 percent of the server's memory over the course of the last 90 minutes and has failed to deflate to less than 12 percent over the last 15 minutes. | Critical | E-mail<br>VMW admin |

- "Virtual Infrastructure View" on page 98
- "vmExplorer Primary View" on page 100
- "Summary View" on page 101
- "Related Objects Views" on page 104
- "Actions Panel" on page 106
- "Navigation View" on page 107
- "Infrastructure Overview" on page 108

- "Alarms Overview" on page 111
- "Alarms List View" on page 112

# VMW ESX Server CPU 0 High Utilization

#### Purpose

This rule monitors for situations in which an incomplete SOAP message sent to the Web services API results in a dramatic increase in CPU usage on CPU 0 within an ESX Server or VirtualCenter.

#### Scope

VMWESXServerProcessor

#### **Rule Definition**

| Conditions                                             | State  | Action |
|--------------------------------------------------------|--------|--------|
| The CPU usage on CPU 0 is not greater than 95 percent. | Normal | None   |
| The CPU usage on CPU 0 is greater than 95 percent.     | Fatal  | None   |

- "Virtual Infrastructure View" on page 98
- "vmExplorer Primary View" on page 100
- "Summary View" on page 101
- "Related Objects Views" on page 104
- "Actions Panel" on page 106
- "Navigation View" on page 107
- "Infrastructure Overview" on page 108
- "Alarms Overview" on page 111
- "Alarms List View" on page 112

### VMW ESX Server CPU Utilization

### **Purpose**

This rule monitors for spikes, dramatic drops, and sustained high levels in CPU utilization for an ESX Server.

#### Scope

**VMWESXServerCPUs** 

#### **Rule Definition**

| Conditions                                                                                                    | State    | Action              |
|----------------------------------------------------------------------------------------------------|----------|---------------------|
| The CPU utilization is no more than 2.2 standard deviations from the mean CPU utilization and the CPU utilization is at 90 percent or less.                                                     | Normal   | None                |
| The CPU utilization is more than 2.2 but no more than 2.8 standard deviations from the mean CPU utilization, or the CPU utilization is greater than 90 percent but not greater than 93 percent. | Warning  | None                |
| The CPU utilization is more than 2.8 standard deviations from the mean CPU utilization, or the CPU utilization is greater than 93 percent.                                                      | Critical | E-mail<br>VMW admin |

- "Virtual Infrastructure View" on page 98
- "vmExplorer Primary View" on page 100
- "Summary View" on page 101
- "Related Objects Views" on page 104
- "Actions Panel" on page 106
- "Navigation View" on page 107
- "Infrastructure Overview" on page 108
- "Alarms Overview" on page 111
- "Alarms List View" on page 112

# VMW ESX Server Disconnected

#### Purpose

This rule checks for a loss of connectivity between the VirtualCenter and an ESX Server that had virtual machines running on it.

#### Scope

VMWESXServer

#### **Rule Definition**

| Conditions                                                                                             | State    | Action              |
|----------------------------------------------------------------------------------------------------|----------|---------------------|
| The ESX Server, which has virtual machines running on it, is currently connected to the VirtualCenter. | Normal   | None                |
| The ESX Server, which had virtual machines running on it, is no longer connected to the VirtualCenter. | Critical | E-mail<br>VMW admin |

- "Virtual Infrastructure View" on page 98
- "vmExplorer Primary View" on page 100
- "Summary View" on page 101
- "Related Objects Views" on page 104
- "Actions Panel" on page 106
- "Navigation View" on page 107
- "Infrastructure Overview" on page 108
- "Alarms Overview" on page 111
- "Alarms List View" on page 112

### VMW ESX Server Disk IO

### **Purpose**

This rule monitors for spikes and drops in disk IO for an ESX Server.

### Scope

VMWESXServerStorage

#### **Rule Definition**

| Conditions                                                                                         | State    | Action |
|----------------------------------------------------------------------------------------------------|----------|--------|
| The disk usage is no more than 2.2 standard deviations (NumSTDevs) from the mean disk usage.       | Normal   | None   |
| The disk usage is more than 2.2 but no more than 2.8 standard deviations from the mean disk usage. | Warning  | None   |
| The disk usage is more than 2.8 standard deviations from the mean disk usage.                      | Critical | None   |

- "Virtual Infrastructure View" on page 98
- "vmExplorer Primary View" on page 100
- "Summary View" on page 101
- "Related Objects Views" on page 104
- "Actions Panel" on page 106
- "Navigation View" on page 107
- "Infrastructure Overview" on page 108
- "Alarms Overview" on page 111
- "Alarms List View" on page 112

# VMW ESX Server Heap Free Memory

#### Purpose

This rule monitors heap memory in the vmkernal and fires an alarm when the heap memory for a particular ESX Server drops below a predefined amount.

If the amount of heap memory in the vmkernal for a particular ESX Server drops to the critical level, you may want to add more physical memory to the server or use VMotion to better balance memory utilization across servers within the cluster.

#### Scope

VMWESXServerMemory

#### **Rule Definition**

| Conditions                                                                                                    | State    | Action              |
|----------------------------------------------------------------------------------------------------|----------|---------------------|
| The amount of free memory in the vmkernal for the ESX Server is 10,240 KB or more.                              | Normal   | None                |
| The amount of free memory in the vmkernal for the ESX Server is less than 10,240 KB but not less than 6,144 KB. | Critical | E-mail<br>VMW admin |
| The amount of free memory in the vmkernal for the ESX Server is less than 6,144 KB.                             | Fatal    | E-mail<br>VMW admin |

- "Virtual Infrastructure View" on page 98
- "vmExplorer Primary View" on page 100
- "Summary View" on page 101
- "Related Objects Views" on page 104
- "Actions Panel" on page 106
- "Navigation View" on page 107
- "Infrastructure Overview" on page 108

- "Alarms Overview" on page 111
- "Alarms List View" on page 112

# VMW ESX Server Memory Utilization

### **Purpose**

This rule monitors for spikes and dramatic drops in memory utilization for an ESX Server.

#### Scope

VMWESXServerMemory

#### **Rule Definition**

| Conditions                                                                                                    | State    | Action |
|----------------------------------------------------------------------------------------------------|----------|--------|
| The memory utilization is no more than 2.2 standard deviations (NumSTDevs) from the mean memory utilization.       | Normal   | None   |
| The memory utilization is more than 2.2 but no more than 2.8 standard deviations from the mean memory utilization. | Warning  | None   |
| The memory utilization is more than 2.8 standard deviations from the mean memory utilization.                      | Critical | None   |

- "Virtual Infrastructure View" on page 98
- "vmExplorer Primary View" on page 100
- "Summary View" on page 101
- "Related Objects Views" on page 104
- "Actions Panel" on page 106
- "Navigation View" on page 107
- "Infrastructure Overview" on page 108

- "Alarms Overview" on page 111
- "Alarms List View" on page 112

# VMW ESX Server Memory Utilization Upward Trend

### **Purpose**

This rule monitors for upward trends in memory utilization for an ESX Server.

### Scope

VMWESXServerMemory

#### **Rule Definition**

| Conditions                                                                                                    | State    | Action |
|----------------------------------------------------------------------------------------------------|----------|--------|
| Over the last ten minutes the mean memory has not increased (relative to the historical mean memory) by any more than 1 percent.                        | Normal   | None   |
| Over the last ten minutes the mean memory has increased (relative to the historical mean memory) by more than 1 percent but not by more than 2 percent. | Warning  | None   |
| Over the last ten minutes the mean memory has increased (relative to the historical mean memory) by more than 2 percent but not by more than 3 percent. | Critical | None   |
| Over the last ten minutes the mean memory has increased (relative to the historical mean memory) by more than 3 percent.                                | Fatal    | None   |

- "Virtual Infrastructure View" on page 98
- "vmExplorer Primary View" on page 100
- "Summary View" on page 101

- "Related Objects Views" on page 104
- "Actions Panel" on page 106
- "Navigation View" on page 107
- "Infrastructure Overview" on page 108
- "Alarms Overview" on page 111
- "Alarms List View" on page 112

### VMW ESX Server Network IO

### **Purpose**

This rule monitors for spikes and dramatic drops in network IO for an ESX Server.

### Scope

VMWESXServerNetwork

#### **Rule Definition**

| Conditions                                                                                               | State    | Action |
|----------------------------------------------------------------------------------------------------|----------|--------|
| The network usage is no more than 2.2 standard deviations (NumSTDevs) from the mean network usage.       | Normal   | None   |
| The network usage is more than 2.2 but no more than 2.8 standard deviations from the mean network usage. | Warning  | None   |
| The network usage is more than 2.8 standard deviations from the mean network usage.                      | Critical | None   |

- "Virtual Infrastructure View" on page 98
- "vmExplorer Primary View" on page 100
- "Summary View" on page 101
- "Related Objects Views" on page 104
- "Actions Panel" on page 106
- "Navigation View" on page 107
- "Infrastructure Overview" on page 108
- "Alarms Overview" on page 111
- "Alarms List View" on page 112

# VMW ESX Server Consumed Vs. Granted Memory

#### **Purpose**

This rule compares the amount of memory that is being requested by the virtual machines on an ESX Server to the amount of memory available on the ESX Server.

If the application workload of the ESX Server is requesting an excessive amount of the available memory resources, you must either add memory to the ESX Server or use VMotion to better balance the virtual machines across the servers within the cluster.

#### Scope

VMWESXServerMemory

#### **Rule Definition**

| Conditions                                                                                                    | State    | Action              |
|----------------------------------------------------------------------------------------------------|----------|---------------------|
| The virtual machines on the server are requesting just 75 percent or less of the memory the server has available.                          | Normal   | None                |
| The virtual machines on the server are requesting more than 75 percent but no more than 83 percent of the memory the server has available. | Warning  | None                |
| The virtual machines on the server are requesting more than 83 percent but no more than 90 percent of the memory the server has available. | Critical | E-mail<br>VMW admin |
| The virtual machines on the server are requesting more than 90 percent of the memory the server has available.                             | Fatal    | E-mail<br>VMW admin |

- "Virtual Infrastructure View" on page 98
- "vmExplorer Primary View" on page 100
- "Summary View" on page 101
- "Related Objects Views" on page 104

# Cartridge for VMware Reference Guide

68

- "Actions Panel" on page 106
- "Navigation View" on page 107
- "Infrastructure Overview" on page 108
- "Alarms Overview" on page 111
- "Alarms List View" on page 112

# VirtualCenter Rules

This section lists and describes the VirtualCenter rules.

Rules in this section:

- "VMW VirtualCenter CPU Utilization" on page 70
- "VMW VirtualCenter Disk IO" on page 71
- "VMW VirtualCenter Memory Utilization" on page 72
- "VMW VirtualCenter Network IO" on page 73
- "VMW VirtualCenter Percent Ready" on page 74

### VMW VirtualCenter CPU Utilization

### **Purpose**

This rule monitors for spikes, dramatic drops, and sustained high levels in CPU utilization for a VirtualCenter.

#### Scope

**VMWVirtualCenter** 

#### **Rule Definition**

| Conditions                                                                                                    | State    | Action              |
|----------------------------------------------------------------------------------------------------|----------|---------------------|
| The CPU utilization is no more than 2.2 standard deviations (NumSTDevs) from the mean CPU utilization and the CPU utilization is at 90 percent or less.                                         | Normal   | None                |
| The CPU utilization is more than 2.2 but no more than 2.8 standard deviations from the mean CPU utilization, or the CPU utilization is greater than 90 percent but not greater than 93 percent. | Warning  | None                |
| The CPU utilization is more than 2.8 standard deviations from the mean CPU utilization, or the CPU utilization is greater than 93 percent.                                                      | Critical | E-mail<br>VMW admin |

- "Virtual Infrastructure View" on page 98
- "vmExplorer Primary View" on page 100
- "Related Objects Views" on page 104
- "Actions Panel" on page 106
- "Navigation View" on page 107
- "Messages View" on page 109
- "Alarms Overview" on page 111
- "Alarms List View" on page 112

### VMW VirtualCenter Disk IO

### **Purpose**

This rule monitors for spikes and dramatic drops in disk IO for a VirtualCenter.

### Scope

**VMWVirtualCenter** 

#### **Rule Definition**

| Conditions                                                                                         | State    | Action |
|----------------------------------------------------------------------------------------------------|----------|--------|
| The disk usage is no more than 2.2 standard deviations (NumSTDevs) from the mean disk usage.       | Normal   | None   |
| The disk usage is more than 2.2 but no more than 2.8 standard deviations from the mean disk usage. | Warning  | None   |
| The disk usage is more than 2.8 standard deviations from the mean disk usage.                      | Critical | None   |

- "Virtual Infrastructure View" on page 98
- "vmExplorer Primary View" on page 100
- "Related Objects Views" on page 104
- "Actions Panel" on page 106
- "Navigation View" on page 107
- "Messages View" on page 109
- "Alarms Overview" on page 111
- "Alarms List View" on page 112

# VMW VirtualCenter Memory Utilization

### **Purpose**

This rule monitors for spikes and dramatic drops in memory utilization for a VirtualCenter.

### Scope

VMWVirtualCenter

#### **Rule Definition**

| Conditions                                                                                                    | State    | Action |
|----------------------------------------------------------------------------------------------------|----------|--------|
| The memory utilization is no more than 2.2 standard deviations (NumSTDevs) from the mean memory utilization.       | Normal   | None   |
| The memory utilization is more than 2.2 but no more than 2.8 standard deviations from the mean memory utilization. | Warning  | None   |
| The memory utilization is more than 2.8 standard deviations from the mean memory utilization.                      | Critical | None   |

- "Virtual Infrastructure View" on page 98
- "vmExplorer Primary View" on page 100
- "Related Objects Views" on page 104
- "Actions Panel" on page 106
- "Navigation View" on page 107
- "Messages View" on page 109
- "Alarms Overview" on page 111
- "Alarms List View" on page 112

# VMW VirtualCenter Network IO

# **Purpose**

This rule monitors for spikes and dramatic drops in network IO for a VirtualCenter.

### Scope

**VMWVirtualCenter** 

### **Rule Definition**

| Conditions                                                                                               | State    | Action |
|----------------------------------------------------------------------------------------------------|----------|--------|
| The network usage is no more than 2.2 standard deviations (NumSTDevs) from the mean network usage.       | Normal   | None   |
| The network usage is more than 2.2 but no more than 2.8 standard deviations from the mean network usage. | Warning  | None   |
| The network usage is more than 2.8 standard deviations from the mean network usage.                      | Critical | None   |

- "Virtual Infrastructure View" on page 98
- "vmExplorer Primary View" on page 100
- "Related Objects Views" on page 104
- "Actions Panel" on page 106
- "Navigation View" on page 107
- "Messages View" on page 109
- "Alarms Overview" on page 111
- "Alarms List View" on page 112

# VMW VirtualCenter Percent Ready

### **Purpose**

This rule fires an alarm to report that when a virtual machine within the VirtualCenter is requesting CPU cycles from the ESX Server on which it is running, it is not receiving them some percentage of the time. This will impact performance on the virtual machine.

### Scope

VMWVirtualCenter

#### **Rule Definition**

| Conditions                                                                                                    | State    | Action              |
|----------------------------------------------------------------------------------------------------|----------|---------------------|
| When the virtual machine requests CPU cycles, it is only not receiving them 2 percent or less of the time.                                | Normal   | None                |
| When the virtual machine requests CPU cycles, it is not receiving them greater than 2 percent but no greater than 8 percent of the time.  | Warning  | None                |
| When the virtual machine requests CPU cycles, it is not receiving them greater than 8 percent but no greater than 12 percent of the time. | Critical | E-mail<br>VMW admin |
| When the virtual machine requests CPU cycles, it is not receiving them greater than 12 percent of the time.                               | Fatal    | E-mail<br>VMW admin |

- "Virtual Infrastructure View" on page 98
- "vmExplorer Primary View" on page 100
- "Related Objects Views" on page 104
- "Actions Panel" on page 106
- "Navigation View" on page 107
- "Messages View" on page 109

- "Alarms Overview" on page 111
- "Alarms List View" on page 112

# Virtual Machine Rules

This section lists and describes the virtual machine rules.

#### Rules in this section:

- "VMW Virtual Machine Active Vs. Granted Memory" on page 77
- "VMW Virtual Machine Balloon Memory Deflation" on page 79
- "VMW Virtual Machine Balloon Memory Target" on page 81
- "VMW Virtual Machine Consumed Vs. Granted Memory" on page 82
- "VMW Virtual Machine CPU Utilization" on page 84
- "VMW Virtual Machine Disk Command Aborts" on page 85
- "VMW Virtual Machine Disk IO" on page 86
- "VMW Virtual Machine Logical Drive Estimated Fill Time" on page 87
- "VMW Virtual Machine Memory Allocation Versus Limit" on page 88
- "VMW Virtual Machine Memory Swapping" on page 89
- "VMW Virtual Machine Memory Utilization" on page 90
- "VMW Virtual Machine Network IO" on page 91
- "VMW Virtual Machine Power State Change" on page 92
- "VMW Virtual Machine VMware Tools" on page 93
- "VMW Virtual Machine Zero Page Memory Detection" on page 94

# VMW Virtual Machine Active Vs. Granted Memory

### **Purpose**

This rule compares the amount of physical memory that is actively being used by the virtual machine to the amount of memory granted to the virtual machine by the vmkernal.

If active memory approaches the granted memory value in the virtual machine's configuration, you should consider increasing the granted memory value.

### Scope

VMWVirtualMachineMemory

#### **Rule Definition**

| Conditions                                                                                                    | State    | Action              |
|----------------------------------------------------------------------------------------------------|----------|---------------------|
| The virtual machine is actively using only 75 percent or less of the memory it has been granted by the vmkernal.                          | Normal   | None                |
| The virtual machine is actively using more than 75 percent but no more than 85 percent of the memory it has been granted by the vmkernal. | Warning  | None                |
| The virtual machine is actively using more than 85 percent but no more than 90 percent of the memory it has been granted by the vmkernal. | Critical | E-mail<br>VMW admin |
| The virtual machine is actively using more than 90 percent of the memory it has been granted by the vmkernal.                             | Fatal    | E-mail<br>VMW admin |

- "Virtual Infrastructure View" on page 98
- "vmExplorer Primary View" on page 100
- "Summary View" on page 101
- "Related Objects Views" on page 104

# Cartridge for VMware Reference Guide

78

- "Actions Panel" on page 106
- "Navigation View" on page 107
- "Infrastructure Overview" on page 108
- "Alarms Overview" on page 111
- "Alarms List View" on page 112

# VMW Virtual Machine Balloon Memory Deflation

### Purpose

This rule monitors for virtual machines working excessively to reclaim memory.

To better balance memory utilization across hosts in a cluster, you can add more physical resources to a host or you can use VMotion to move a virtual machine from one host to another.

### Scope

VMWVirtualMachineMemory

#### **Rule Definition**

| Conditions                                                                                                    | State    | Action |
|----------------------------------------------------------------------------------------------------|----------|--------|
| The balloon has not been growing excessively and is deflating normally.                                                                                                    | Normal   | None   |
| The balloon has reached 20 percent of the host's memory over the course of the last 90 minutes and has failed to deflate to less than 5 percent over the last 15 minutes.  | Warning  | None   |
| The balloon has reached 20 percent of the host's memory over the course of the last 90 minutes and has failed to deflate to less than 12 percent over the last 15 minutes. | Critical | None   |

- "Virtual Infrastructure View" on page 98
- "vmExplorer Primary View" on page 100
- "Summary View" on page 101
- "Related Objects Views" on page 104
- "Actions Panel" on page 106
- "Navigation View" on page 107
- "Infrastructure Overview" on page 108

# Cartridge for VMware Reference Guide

80

- "Alarms Overview" on page 111
- "Alarms List View" on page 112

# VMW Virtual Machine Balloon Memory Target

### Purpose

This rule monitors the ability of the virtual machine to swap memory locally in order to free it up for reclamation. If the virtual machine is having no trouble swapping memory normally, the balloon (and therefore the balloon target) is not excessively large. If the virtual machine is having trouble swapping memory, the balloon is excessively large.

### Scope

VMWVirtualMachineMemory

#### **Rule Definition**

| Conditions                                                                                                    | State    | Action              |
|----------------------------------------------------------------------------------------------------|----------|---------------------|
| The balloon target is 33 percent or less of the virtual machine's configured memory.                                      | Normal   | None                |
| The balloon target is greater than 33 percent but not greater than 50 percent of the virtual machine's configured memory. | Warning  | None                |
| The balloon target is greater than 50 percent of the virtual machine's configured memory.                                 | Critical | E-mail<br>VMW admin |

- "Virtual Infrastructure View" on page 98
- "vmExplorer Primary View" on page 100
- "Summary View" on page 101
- "Related Objects Views" on page 104
- "Actions Panel" on page 106
- "Navigation View" on page 107
- "Infrastructure Overview" on page 108
- "Alarms Overview" on page 111
- "Alarms List View" on page 112

# VMW Virtual Machine Consumed Vs. Granted Memory

### Purpose

This rule compares the amount of memory that is being requested by virtual machines (the application workload) to the amount of memory granted to the virtual machines by the ESX Server.

If the application workload of the ESX Server is requesting an excessive amount of the available memory resources, you must either add memory to the ESX Server or use VMotion to better balance the virtual machines across the servers within the cluster.

### Scope

VMWVirtualMachineMemory

#### **Rule Definition**

| Conditions                                                                                                    | State    | Action              |
|----------------------------------------------------------------------------------------------------|----------|---------------------|
| The virtual machine is consuming 75 percent or less of the memory it has been granted by the ESX Server.                               | Normal   | None                |
| The virtual machine is consuming more than 75 percent but no more than 83 percent of the memory it has been granted by the ESX Server. | Warning  | None                |
| The virtual machine is consuming more than 83 percent but no more than 90 percent of the memory it has been granted by the ESX Server. | Critical | E-mail<br>VMW admin |
| The virtual machine is consuming more than 90 percent of the memory it has been granted by the ESX Server.                             | Fatal    | E-mail<br>VMW admin |

- "Virtual Infrastructure View" on page 98
- "vmExplorer Primary View" on page 100
- "Summary View" on page 101

- "Related Objects Views" on page 104
- "Actions Panel" on page 106
- "Navigation View" on page 107
- "Infrastructure Overview" on page 108
- "Alarms Overview" on page 111
- "Alarms List View" on page 112

# VMW Virtual Machine CPU Utilization

# **Purpose**

This rule monitors for spikes, dramatic drops, and sustained high levels in CPU utilization for a virtual machine.

# Scope

VMWVirtualMachineHostCPUs

#### **Rule Definition**

| Conditions                                                                                                    | State    | Action              |
|----------------------------------------------------------------------------------------------------|----------|---------------------|
| The CPU utilization is no more than 2.2 standard deviations (NumSTDevs) from the mean CPU utilization and the CPU utilization is at 75 percent or less.                                         | Normal   | None                |
| The CPU utilization is more than 2.2 but no more than 2.8 standard deviations from the mean CPU utilization, or the CPU utilization is greater than 75 percent but not greater than 83 percent. | Warning  | None                |
| The CPU utilization is more than 2.8 standard deviations from the mean CPU utilization, or the CPU utilization is greater than 83 percent.                                                      | Critical | E-mail<br>VMW admin |

- "Virtual Infrastructure View" on page 98
- "vmExplorer Primary View" on page 100
- "Summary View" on page 101
- "Related Objects Views" on page 104
- "Actions Panel" on page 106
- "Navigation View" on page 107
- "Infrastructure Overview" on page 108

- "Alarms Overview" on page 111
- "Alarms List View" on page 112

# VMW Virtual Machine Disk Command Aborts

#### Purpose

This rule monitors for situations in which a disk command has been aborted because these may be an indication of hardware problems.

### Scope

VMWVirtualMachineHostStorage

#### **Rule Definition**

| Conditions                                  | State    | Action              |
|---------------------------------------------|----------|---------------------|
| There are no disk command aborts to report. | Normal   | None                |
| A disk command abort has occurred.          | Critical | E-mail<br>VMW admin |

- "Virtual Infrastructure View" on page 98
- "vmExplorer Primary View" on page 100
- "Summary View" on page 101
- "Related Objects Views" on page 104
- "Actions Panel" on page 106
- "Navigation View" on page 107
- "Infrastructure Overview" on page 108
- "Alarms Overview" on page 111
- "Alarms List View" on page 112

# VMW Virtual Machine Disk IO

### **Purpose**

This rule monitors for spikes and dramatic drops in disk IO for a virtual machine.

### Scope

VMWVirtualMachineHostStorage

### **Rule Definition**

| Conditions                                                                                         | State    | Action |
|----------------------------------------------------------------------------------------------------|----------|--------|
| The disk usage is no more than 2.2 standard deviations (NumSTDevs) from the mean disk usage.       | Normal   | None   |
| The disk usage is more than 2.2 but no more than 2.8 standard deviations from the mean disk usage. | Warning  | None   |
| The disk usage is more than 2.8 standard deviations from the mean disk usage.                      | Critical | None   |

- "Virtual Infrastructure View" on page 98
- "vmExplorer Primary View" on page 100
- "Summary View" on page 101
- "Related Objects Views" on page 104
- "Actions Panel" on page 106
- "Navigation View" on page 107
- "Infrastructure Overview" on page 108
- "Alarms Overview" on page 111
- "Alarms List View" on page 112

# VMW Virtual Machine Logical Drive Estimated Fill Time

### Purpose

This rule fires an alarm to report on when the logical drive for the virtual machine is likely to reach full capacity, based on its present growth rate.

### Scope

VMWV irtual Machine Logical Disk

#### **Rule Definition**

| Conditions                                                                                                    | State    | Action              |
|----------------------------------------------------------------------------------------------------|----------|---------------------|
| At the present growth rate, the logical drive will not reach its capacity within the next month (within the next 672 hours). | Normal   | None                |
| At the present growth rate, the logical drive will reach its capacity within the next month (within the next 672 hours).     | Warning  | None                |
| At the present growth rate, the logical drive will reach its capacity within the next week (within the next 168 hours).      | Critical | E-mail<br>VMW admin |
| At the present growth rate, the logical drive will reach its capacity within the next 48 hours.                              | Fatal    | E-mail<br>VMW admin |

- "Virtual Infrastructure View" on page 98
- "vmExplorer Primary View" on page 100
- "Summary View" on page 101
- "Related Objects Views" on page 104
- "Actions Panel" on page 106
- "Navigation View" on page 107
- "Infrastructure Overview" on page 108

- "Alarms Overview" on page 111
- "Alarms List View" on page 112

# VMW Virtual Machine Memory Allocation Versus Limit

### **Purpose**

This rule monitors for virtual machines that have a memory limit that is lower than their memory allocation, which could result in poor performance on the virtual machine.

### Scope

VMWVirtualMachineMemory

#### Rule Definition

| Conditions                                                                        | State    | Action |
|-----------------------------------------------------------------------------------|----------|--------|
| The virtual machine has a memory limit that is higher than its memory allocation. | Normal   | None   |
| The virtual machine has a memory limit that is lower than its memory allocation.  | Critical | None   |

- "Virtual Infrastructure View" on page 98
- "vmExplorer Primary View" on page 100
- "Summary View" on page 101
- "Related Objects Views" on page 104
- "Actions Panel" on page 106
- "Navigation View" on page 107
- "Infrastructure Overview" on page 108
- "Alarms Overview" on page 111
- "Alarms List View" on page 112

# VMW Virtual Machine Memory Swapping

# **Purpose**

This rule monitors for the swapping in and out of virtual machine memory.

### Scope

VMWVirtualMachineMemory

#### **Rule Definition**

| Conditions                                                                                                    | State    | Action |
|----------------------------------------------------------------------------------------------------|----------|--------|
| The virtual machine has not moved any of its memory from its physical pages to the VMware swap file within the ESX Server.                                                           | Normal   | None   |
| The virtual machine has moved some of its memory from its physical pages to the VMware swap file within the ESX Server. This may adversely affect the virtual machine's performance. | Critical | None   |
| The virtual machine is actively using memory that it has moved to the VMware swap file. This will adversely affect the virtual machine's performance.                                | Fatal    | None   |

- "Virtual Infrastructure View" on page 98
- "vmExplorer Primary View" on page 100
- "Summary View" on page 101
- "Related Objects Views" on page 104
- "Actions Panel" on page 106
- "Navigation View" on page 107
- "Infrastructure Overview" on page 108
- "Alarms Overview" on page 111
- "Alarms List View" on page 112

# VMW Virtual Machine Memory Utilization

### **Purpose**

This rule monitors for high memory utilization for a virtual machine.

### Scope

VMWVirtualMachineMemory

### **Rule Definition**

| Conditions                                                                              | State    | Action              |
|-----------------------------------------------------------------------------------------|----------|---------------------|
| The memory utilization is less than 85 percent.                                         | Normal   | None                |
| The memory utilization is equal to or greater than 85 percent and less than 90 percent. | Warning  | None                |
| The memory utilization is equal to or greater than 90 percent and less than 93 percent. | Critical | E-mail<br>VMW admin |
| The memory utilization is equal to or greater than 93 percent.                          | Fatal    | E-mail<br>VMW admin |

- "Virtual Infrastructure View" on page 98
- "vmExplorer Primary View" on page 100
- "Summary View" on page 101
- "Related Objects Views" on page 104
- "Actions Panel" on page 106
- "Navigation View" on page 107
- "Infrastructure Overview" on page 108
- "Alarms Overview" on page 111
- "Alarms List View" on page 112

## VMW Virtual Machine Network IO

# **Purpose**

This rule monitors for spikes and dramatic drops in network IO for a virtual machine.

### Scope

VMWVirtualMachineHostNetwork

### **Rule Definition**

| Conditions                                                                                               | State    | Action |
|----------------------------------------------------------------------------------------------------|----------|--------|
| The network usage is no more than 2.2 standard deviations (NumSTDevs) from the mean network usage.       | Normal   | None   |
| The network usage is more than 2.2 but no more than 2.8 standard deviations from the mean network usage. | Warning  | None   |
| The network usage is more than 2.8 standard deviations from the mean network usage.                      | Critical | None   |

- "Virtual Infrastructure View" on page 98
- "vmExplorer Primary View" on page 100
- "Summary View" on page 101
- "Related Objects Views" on page 104
- "Actions Panel" on page 106
- "Navigation View" on page 107
- "Infrastructure Overview" on page 108
- "Alarms Overview" on page 111
- "Alarms List View" on page 112

# VMW Virtual Machine Power State Change

### **Purpose**

This rule fires an alarm if a virtual machine has been suspended or powered off recently.

### Scope

**VMWVirtualMachine** 

### **Rule Definition**

| Conditions                                                          | State    | Action              |
|---------------------------------------------------------------------|----------|---------------------|
| The virtual machine has not been suspended or powered off recently. | Normal   | None                |
| The virtual machine has been suspended recently.                    | Warning  | None                |
| The virtual machine has been powered off recently.                  | Critical | E-mail<br>VMW admin |

- "Virtual Infrastructure View" on page 98
- "vmExplorer Primary View" on page 100
- "Summary View" on page 101
- "Related Objects Views" on page 104
- "Actions Panel" on page 106
- "Navigation View" on page 107
- "Infrastructure Overview" on page 108
- "Alarms Overview" on page 111
- "Alarms List View" on page 112

## VMW Virtual Machine VMware Tools

### **Purpose**

This rule fires an alarm if the VMware tools on a virtual machine are out of date or not running properly.

You should always keep the VMware tools on each virtual machine up-to-date to enable the collection of all relevant data.

### Scope

#### VMWVirtualMachine

#### **Rule Definition**

| Conditions                                                                              | State   | Action |
|-----------------------------------------------------------------------------------------|---------|--------|
| The VMware tools on the virtual machine are up-to-date and running properly.            | Normal  | None   |
| The VMware tools on the virtual machine are either out of date or not running properly. | Warning | None   |

- "Virtual Infrastructure View" on page 98
- "vmExplorer Primary View" on page 100
- "Summary View" on page 101
- "Related Objects Views" on page 104
- "Actions Panel" on page 106
- "Navigation View" on page 107
- "Infrastructure Overview" on page 108
- "Alarms Overview" on page 111
- "Alarms List View" on page 112

# VMW Virtual Machine Zero Page Memory Detection

### Purpose

This rule monitors for any virtual machines that have a large amount of memory that is only zero memory.

### Scope

VMWVirtualMachineMemory

#### **Rule Definition**

| Conditions                                                                                                    | State   | Action |
|----------------------------------------------------------------------------------------------------|---------|--------|
| The virtual machine does not have overcommitted memory resources.                                                                                                    | Normal  | None   |
| The virtual machine may have overcommitted memory resources; more than 33 percent of its memory is filled with zeros. It is likely that the memory allocated to this virtual machine can be reduced without any impact on performance. | Warning | None   |

- "Virtual Infrastructure View" on page 98
- "vmExplorer Primary View" on page 100
- "Summary View" on page 101
- "Related Objects Views" on page 104
- "Actions Panel" on page 106
- "Navigation View" on page 107
- "Infrastructure Overview" on page 108
- "Alarms Overview" on page 111
- "Alarms List View" on page 112

# **Cartridge for VMware Views**

vFoglight ships with predefined views to help you monitor your application server environment. This chapter provides quick reference information about each view.

# The chapter contains the following sections:

| Overview of Views                     | 97  |
|---------------------------------------|-----|
| Virtual Infrastructure View           | 98  |
| At A Glance View                      | 99  |
| vmExplorer Primary View               | 100 |
| Summary View                          | 101 |
| Utilizations Views                    | 102 |
| Resource Pools Relationship Tree View | 103 |
| Related Objects Views                 | 104 |
| Actions Panel                         | 106 |
| Navigation View                       | 107 |
| Infrastructure Overview               | 108 |
| Messages View                         | 109 |
| Agents View                           |     |
| Alarms Overview                       | 111 |
| Alarms List View                      | 112 |
| Report Templates View                 | 113 |
| Scheduled Reports View                | 114 |
| Generated Reports View                | 115 |

# Cartridge for VMware **Reference Guide**

96

For more information about the each view, along with detailed descriptions of the Cartridge for VMware dashboards, see the chapter titled "Interacting with the Cartridge for VMware" in the *vFoglight Cartridge for VMware User Guide*.

# **Overview of Views**

vFoglight displays monitoring data in views that group, format, and display data. The main types are described below.

Dashboards are top-level views that do not receive data from other views. Dashboards usually contain a number of lower-level views. The dashboards supplied with vFoglight, as well as those created by users, are available in the navigation panel.

Lower-level views in vFoglight can be added to dashboards or can be accessed by drilling down from a dashboard. They receive and display data directly from the vFoglight Management Server or from other views. Some views filter or select data that appears in other views in the same dashboard. Some are tree views with expandable nodes for selecting servers, applications, or data.

### Virtual Infrastructure View

The vmExplorer Dashboard provides a Virtual Infrastructure View. The Virtual Infrastructure View is located in the navigation panel at the left of the vFoglight GUI, under the dashboards list.

# **Purpose**

The Virtual Infrastructure View provides an organized view of the various virtual infrastructure objects that are monitored by the VMware Cartridge. It serves as a navigation tool, and it also presents pertinent alarm information.

When you select an object from the Virtual Infrastructure View, all of the views in the vmExplorer Dashboard are updated with information pertaining to that object.

#### Content and Embedded Views

The Virtual Infrastructure View contains two embedded views: the Topology View and the Hierarchy View.

Within the Topology View, all of the virtual infrastructure objects are organized into a tree using object type (or topology type) containers for branches. The top-level objects in the Topology View are always the VirtualCenters.

Within the Hierarchy View, each VirtualCenter object is organized into a tree that has the same hierarchical structure as the VirtualCenter and displays the objects (Datacenters, Clusters, Resource Pools, Virtual Machines, Folders, etc.) within the VirtualCenter as branches.

# Mouse-over Status Popups

When you hover the cursor over an object in the Virtual Infrastructure View, you see a popup that provides a summary of the present state of that object.

For more information about the Virtual Infrastructure View, see the chapter titled "Interacting with the Cartridge for VMware" in the *vFoglight Cartridge for VMware User Guide*.

# At A Glance View

The vmExplorer Dashboard provides an At A Glance View. The At A Glance View is located in the navigation panel of the vFoglight GUI, below the Virtual Infrastructure View.

# **Purpose**

The At A Glance View provides key statistical information for the object that is selected in the Virtual Infrastructure View (that is, for the object that is being viewed in the vmExplorer Dashboard).

### Content and Embedded Views

The content of the At A Glance View depends on the object that is being viewed in the vmExplorer Dashboard.

The At A Glance View may or may not contain the following embedded views:

- Top 5 CPU View shows the top five CPU-consuming virtual machines for the selected object
- Top 5 Memory View shows the top five memory-consuming virtual machines for the selected object
- Top 5 Disks View shows the top five virtual machines in terms of disk activity for the selected object
- Top 5 NIC View shows the top five virtual machines in terms of NIC activity for the selected object
- Top 5 Ready View shows the top five virtual machines in terms of percentreadiness for CPU cycles for the selected object
- Status View provides a brief summary of the present status of the parent object for a selected Virtual Machine

For more information about the At A Glance View, see the chapter titled "Interacting with the Cartridge for VMware" in the *vFoglight Cartridge for VMware User Guide*.

# vmExplorer Primary View

The vmExplorer Dashboard has a Primary View that takes up the entire display panel of the vFoglight GUI.

# **Purpose**

The vmExplorer Primary View is the most content-intensive view in the VMware Cartridge. It provides access to summary (of alarm, resource, and other) information for the object being viewed in the vmExplorer Dashboard, as well as detailed information on performance with respect to the four core ESX infrastructure resources: CPU, memory, disk usage, and network usage.

It provides navigation tabs that can be used to view a variety of valuable information pertaining to the object being viewed.

### Content and Embedded Views

The metrics and the amount of detail displayed in the Primary View vary depending on the type of object you select.

The Primary View changes in appearance and content, depending on which navigation tab and embedded view you have selected.

The Primary View may or may not contain the following embedded views:

- · Summary View
- · Utilizations View
- Resource Pools Relationship Tree View
- Related Objects View

Each of these views is described in this chapter.

For more information about the vmExplorer Primary View, see the chapter titled "Interacting with the Cartridge for VMware" in the *vFoglight Cartridge for VMware User Guide*.

# **Summary View**

The Summary View is provided as part of the vmExplorer Dashboard Primary View. If you select the Summary navigation tab from the top of the vmExplorer Primary View (that is, from the Primary View heading), the Summary View is displayed just below the heading.

# **Purpose and Content**

Typically, the Summary View provides a brief description of the object being viewed in the vmExplorer Dashboard, an overview of its available compute resources, and a count (if applicable) of the objects that are contained within it.

Sometimes the Summary View includes a graph. For example, if you select a collection of ESX Servers (that is, the ESX Servers container for a particular VirtualCenter) from the Topology View, the Summary View displays a graph that illustrates the combined CPU consumption for all of the ESX Servers in the collection.

Within a collection of objects Summary View, you can hover the cursor over any graph to see an exact unit measurement that corresponds to the placement of the cursor, and you can click any metric or chart to see a popup with a detailed chart.

For more information about the Summary View, see the chapter titled "Interacting with the Cartridge for VMware" in the *vFoglight Cartridge for VMware User Guide*.

### **Utilizations Views**

A Utilizations View is provided in both the vmExplorer and the vmMonitor Dashboards.

In the vmExplorer Dashboard, the Utilizations View is part of the Primary View and is typically located at the center of the Primary View.

In the vmMonitor Dashboard, the Utilizations View is not considered part of another View and is typically located at the center of the dashboard.

# **Purpose and Content**

In the vmExpolorer Dashboard, the Utilizations View provides numerical and graphical representations of utilization metrics associated with the single object (Datacenter, Cluster, Server, Resource Pool, Virtual Machine, or Datastore) or collection of objects of a particular type (Datacenters, Clusters, Servers, Resource Pools, Virtual Machines, or Datastores) that is selected.

In the vmMonitor Dashboard, the Utilizations View only provides numerical and graphical representations of utilization metrics associated with single objects.

The metrics and the amount of detail displayed on the Utilizations View vary depending on the type of object that is being viewed.

In the vmExplorer Dashboard, a Utilizations View may not appear at all depending on the object or collection of objects selected from the Virtual Infrastructure View and on the navigation tab selected from the vmExplorer Primary View heading.

Within a single object Utilizations View, you can hover the cursor over any metric to see a description of that metric, and you can click any metric or chart to see a popup with a detailed chart.

In the vmExplorer Dashboard, within a collection of objects Utilizations View, you can hover the cursor over any graph to see an exact unit measurement that corresponds to the placement of the cursor, and you can click any metric or chart to see a popup with a detailed chart.

For descriptions of the various metrics available in the Utilizations View and elsewhere in the VMware Cartridge, refer to "Cartridge for VMware Rules" on page 25.

For more information about Utilizations Views, see the chapter titled "Interacting with the Cartridge for VMware" in the *vFoglight Cartridge for VMware User Guide*.

# Resource Pools Relationship Tree View

The Resource Pools Relationship Tree View is provided in the vmExplorer Dashboard. If you select a Resource Pool container from the Topology View on the Virtual Infrastructure View and click the Summary navigation tab within the vmExplorer Primary View, a Resource Pools Relationship Tree View is displayed in the Primary View. A Resource Pools Relationship Tree contains every Resource Pool that belongs to the Clusters within the associated VirtualCenter.

# **Purpose and Content**

The Resource Pools Relationship Tree View is useful if you want to see how the Resource Pools within the Clusters are laid out or if you want to take a look at the utilization statistics for each configured Resource Pool on the VirtualCenter.

The default Resource Pools Relationship Tree simply displays the names of the various Resource Pools and their parent/child relationships.

You can use the Normal Zoom Level button on the mini map at the top right of the Relationship Tree to zoom into a more detailed version of the Tree. You can use the Minimized Zoom Level button on the mini map to zoom back out again.

You can browse through a Relationship Tree by clicking and dragging the rectangular shadow provided on the mini map.

For more information about the Resource Pools Relationship Tree View, see the chapter titled "Interacting with the Cartridge for VMware" in the *vFoglight Cartridge for VMware User Guide*.

# **Related Objects Views**

At least one Related Objects View is provided in both the vmExplorer and the vmMonitor Dashboards.

In the vmExplorer Dashboard, Related Objects Views are part of the Primary View and are typically located at the bottom of the Primary View. In the vmExplorer Dashboard, more than one Related Objects View may appear at a time.

In the vmMonitor Dashboard, the Related Objects View is not considered part of another view and is located at the right of the dashboard. Only one Related Objects View appears on the vmMonitor Dashboard.

# **Purpose and Content**

Related Objects Views provide summary information on either the parent or child objects or both (whichever are applicable) of the object being viewed in the dashboard.

In the vmExplorer Dashboard, Related Objects Views differ from each other and may not appear at all depending on the object or collection of objects selected from the Virtual Infrastructure View and on the navigation tab selected from the vmExplorer Primary View heading.

In the vmExplorer Dashboard, Related Objects Views for an individual object display tables that list either the parents or descendents or both (whichever are applicable) of the selected object and provide pertinent summary details about each one. The Related Objects View for a collection of objects displays a table that lists all of the objects in the selected collection and provides pertinent summary details about each one. You can sort Related Objects View tables by a particular column by clicking the corresponding column heading. If you select an object from the table by clicking on one of the table rows, all of the views in the vmExplorer Dashboard get updated with information about that object.

In the vmMonitor Dashboard, the Related Objects View provides Status Views of summary details for either the parents or descendants or both (whichever are applicable) of the object being viewed in the dashboard. The information presented varies slightly depending on the object that is being viewed. Within the vmMonitor Related Objects View, if you click an object's icon, all of the views in the vmMonitor Dashboard are updated with information about that object.

In the vmMonitor Dashboard, the combination of the Related Objects View and the breadcrumbs at the top of the dashboard provide you with an effective way to traverse up and down through the various virtual infrastructure object levels and view all of the available metrics the VMware Cartridge provides for the virtual infrastructure.

For more information about Related Objects Views, see the chapter titled "Interacting with the Cartridge for VMware" in the *vFoglight Cartridge for VMware User Guide*.

## **Actions Panel**

The actions panel is located at the far right of the vFoglight GUI.

# **Purpose and Content**

The actions panel provides you with easy access to a number of useful functions. However, it only provides additional VMware Cartridge related actions and tasks when you are viewing the vmExplorer Dashboard.

The Cartridge for VMware actions and tasks available in the actions panel vary depending on the object displayed in the vmExplorer Dashboard, and are located under the Actions, Other Actions, and Tasks headings.

Under Actions, the actions panel may provide the following additional VMware Cartridge related actions:

- Find ESX Servers
- · Find Virtual Machines
- Run Migration Modeler
- View Virtual Infrastructure Alarms

Under Tasks, the actions panel may provide the following additional VMware Cartridge related tasks:

- Top CPU Consumers
- Top Memory Consumers
- Object Monitor
- View Alarms

For more information about the actions panel with respect to the VMware Cartridge and any associated actions or tasks, see the chapter titled "Interacting with the Cartridge for VMware" in the *vFoglight Cartridge for VMware User Guide*.

# **Navigation View**

The vmMonitor Dashboard provides a Navigation View, located at the top of the dashboard.

# **Purpose and Content**

The Navigation View displays an icon and an object type name that together indicate the type of object that is being examined.

The vmMonitor Dashboard does not provide a direct hierarchical structure in which you can change between objects. Instead, the Navigation View has a drop-down menu with which objects from the current level may be selected. In order to traverse up or down through the infrastructure, an administrator can use the breadcrumbs at the top of the vmMonitor Dashboard or select from the various objects on the Related Objects View.

The Navigation View also contains an alarm summary, located at the far right of the view.

For more information about the Navigation View, see the chapter titled "Interacting with the Cartridge for VMware" in the *vFoglight Cartridge for VMware User Guide*.

# Infrastructure Overview

The vmMonitor Dashboard provides an Infrastructure Overview, located toward the top left of the dashboard.

# **Purpose and Content**

The Infrastructure Overview is provided at the VirtualCenter, DataCenter, and Cluster levels. This view contains information about the descendent or child objects of the object being viewed in the vmMonitor Dashboard.

The Infrastructure Overview provides a simple mechanism that you can use to see the total number of the various types of child objects within the selected object and the outstanding alarm with the highest severity that exists for an object of each type.

The number on each disk indicates the number of descendent objects of that type that exist within the selected object. The disk color indicates the status of the outstanding alarm with the highest severity that exists for an object of that type. These disk colors correspond to the colors used throughout vFoglight to indicate alarm severity.

If you click any of the disks, a popup appears that displays a current alarm list for the corresponding object type. If you then click an alarm message, you are provided with a popup menu. From the popup menu, you can choose to view either a vmExplorer Dashboard or a vmMonitor Dashboard for the corresponding object.

The Infrastructure Overview provides a simple way for an administrator to troubleshoot problems within the virtual infrastructure.

For more information about the Infrastructure Overview, see the chapter titled "Interacting with the Cartridge for VMware" in the *vFoglight Cartridge for VMware User Guide*.

## Messages View

The vmMonitor Dashboard provides a Messages View, located toward the bottom of the dashboard.

## **Purpose and Content**

The VMware Cartridge receives VirtualCenter messages (including status changes and VirtualCenter alarms, if configured) and presents them in the vmMonitor Dashboard.

Note These messages are not generated by the VMware Cartridge.

The Messages View displays these messages for the dashboard time range specified. For specific information about dashboard time ranges, refer to the *vFoglight User Guide*.

If you click a message within the Messages View, you are taken to a vmMonitor Dashboard for the object to which the message corresponds, if appropriate. You can always use the breadcrumbs at the top of the vmMonitor Dashboard to navigate back through the virtual infrastructure.

For more information about the Messages View, see the chapter titled "Interacting with the Cartridge for VMware" in the *vFoglight Cartridge for VMware User Guide*.

# **Agents View**

The Agents View is the only view in the vmAgents Dashboard.

## **Purpose and Content**

The Agents View displays information on the various agent systems that are collecting and sending details to the VMware Cartridge. This view can be used to verify that agents are properly reporting information at regular intervals to the VMware Cartridge.

The Agents View also contains an alarm summary that shows you the number of alarms of each severity that are presently outstanding for agents.

For more information about the Agents View, see the chapter titled "Interacting with the Cartridge for VMware" in the *vFoglight Cartridge for VMware User Guide*.

#### **Alarms Overview**

The vmAlarms Dashboard provides an Alarms Overview, located at the top of the dashboard.

#### **Purpose and Content**

The Alarms Overview provides a quick and easy way for you to view VMware Cartridge alarms grouped by object and severity level. You can use this Overview to monitor alarms and to identify the sources of problems within the virtual infrastructure. If you click any of the alarm counts for a particular object, a popup displaying just the alarms for that object appears.

For more information about the Alarms Overview, see the chapter titled "Interacting with the Cartridge for VMware" in the *vFoglight Cartridge for VMware User Guide*.

### **Alarms List View**

The vmAlarm Dashboard provides an Alarms List View, which takes up the majority of the dashboard.

## **Purpose and Content**

Each alarm row in the Alarms List contains an object icon that identifies the source of the alarm, an alarm icon that indicates the severity of the alarm, the time that the alarm occurred, and the text of the alarm. The columns are sortable so that alarms can be listed in order by source, severity, time or message. Simply click a column heading to sort the table by that column.

If you click an alarm's severity icon, a popup for acknowledging or clearing that alarm is displayed. If you click the message or any other column in the row, you are provided with a popup menu. From the popup menu, you can choose to view either a vmExplorer Dashboard or a vmMonitor Dashboard for the corresponding object.

For more information about the Alarms List View, see the chapter titled "Interacting with the Cartridge for VMware" in the *vFoglight Cartridge for VMware User Guide*.

# **Report Templates View**

The vFoglight Report Browser Dashboard provides a Report Templates View, located at the left of the dashboard.

## **Purpose and Content**

The Report Templates View provides a list of templates that can be used to create reports that are scheduled to run against a particular object. It also provides you with an interface you can use to create and schedule a report to run.

For more information about the Report Templates View, see the chapter titled "Interacting with the Cartridge for VMware" in the *vFoglight Cartridge for VMware User Guide*.

## **Scheduled Reports View**

The vFoglight Report Browser Dashboard provides a Scheduled Reports View, located at the top right of the dashboard.

## **Purpose and Content**

The Scheduled Reports View lists the reports that have been configured by an administrator to run at regular intervals.

For more information about the Scheduled Reports View, including a procedure for scheduling reports, see the chapter titled "Interacting with the Cartridge for VMware" in the *vFoglight Cartridge for VMware User Guide*.

## **Generated Reports View**

The vFoglight Report Browser Dashboard provides a Generated Reports View, located at the bottom right of the dashboard.

## **Purpose and Content**

The Generated Reports View lists reports that have run and are available for viewing in PDF format.

Once a report is generated it is displayed in the Generated Reports View. Simply click **PDF** in the View column of the Generated Reports View to view the generated report. To view a pdf file, Adobe Acrobat Reader must be installed on the system that is accessing the Report Browser Dashboard.

For more information about the Generated Reports View, see the chapter titled "Interacting with the Cartridge for VMware" in the *vFoglight Cartridge for VMware User Guide*.

# Index

Datacenter Percent Ready Rule 45

| Α                                                                | datacenter rules 40                                |
|------------------------------------------------------------------|----------------------------------------------------|
| about Foglight 8                                                 | Datastore Estimated Fill Time Rule 48              |
| Actions Panel 106                                                | datastore rules 47                                 |
| Agent Data Updates Rule 29                                       | documentation 8, 9, 10                             |
| Agent Messages Rule 30                                           |                                                    |
| agent rules 27                                                   | E                                                  |
| Agent Updates Rule 31                                            | ESX Server Balloon Memory Deflation Rule 57        |
| Agents View 110                                                  | ESX Server Consumed Vs. Granted Memory Rule 67     |
| Alarms List View 112                                             | ESX Server CPU 0 High Utilization Rule 58          |
| Alarms Overview 111                                              | ESX Server CPU Utilization Rule 59                 |
| At A Glance View 99                                              | ESX Server Disconnected Rule 60                    |
|                                                                  | ESX Server Disk IO Rule 61                         |
| С                                                                | ESX Server Heap Free Memory Rule 62                |
|                                                                  | ESX Server Memory Utilization Rule 63              |
| cartridge 10                                                     | ESX Server Memory Utilization Upward Trend Rule 64 |
| Cluster CPU Utilization Rule 33                                  | ESX Server Network IO Rule 66                      |
| Cluster Disk IO Rule 34                                          | ESX Server rules 56                                |
| Cluster Memory Utilization Rule 35<br>Cluster Network IO Rule 36 |                                                    |
|                                                                  | F                                                  |
| Cluster Percent Ready Rule 37                                    | •                                                  |
| Cluster Redundancy Verification Rule 38 cluster rules 32         | feedback 10                                        |
| core 9                                                           |                                                    |
| core 9                                                           | G                                                  |
| D                                                                | Generated Reports View 115                         |
| Datacenter CPU Utilization Rule 41                               |                                                    |
| Datacenter Disk IO Rule 42                                       | I                                                  |
| Datacenter Memory Utilization Rule 43                            | Infrastructure Overview 108                        |
| Datacenter Network IO Rule 44                                    |                                                    |

ESX Server Heap Free Memory 62

| M                                         | ESX Server Memory Utilization 63                     |
|-------------------------------------------|------------------------------------------------------|
| Messages View 109                         | ESX Server Memory Utilization Upward Trend 64        |
| ivicssages view 107                       | ESX Server Network IO 66                             |
| NI .                                      | overview 26                                          |
| N                                         | Resource Pool CPU Utilization 50                     |
| Navigation View 107                       | Resource Pool Disk IO 51                             |
|                                           | Resource Pool Memory Utilization 52                  |
| R                                         | Resource Pool Network IO 53                          |
| Related Objects Views 104                 | Resource Pool Percent Ready 54                       |
| Report Templates View 113                 | Virtual Machine Active Vs. Granted Memory 77         |
| Resource Pool CPU Utilization Rule 50     | Virtual Machine Balloon Memory Deflation 79          |
| Resource Pool Disk IO Rule 51             | Virtual Machine Balloon Memory Target 81             |
| Resource Pool Memory Utilization Rule 52  | Virtual Machine Consumed Vs. Granted Memory 82       |
| Resource Pool Network IO Rule 53          | Virtual Machine CPU Utilization 84                   |
| Resource Pool Percent Ready Rule 54       | Virtual Machine Disk Command Aborts 85               |
| resource pool rules 49                    | Virtual Machine Disk IO 86                           |
| Resource Pools Relationship Tree View 103 | Virtual Machine Logical Drive Estimated Fill Time 87 |
| rules                                     | Virtual Machine Memory Allocation Versus Limit 88    |
| Agent Data Updates 29                     | Virtual Machine Memory Swapping 89                   |
| Agent Messages 30                         | Virtual Machine Memory Utilization 90                |
| Agent Updates 31                          | Virtual Machine Network IO 91                        |
| Cluster CPU Utilization 33                | Virtual Machine Power State Change 92                |
| Cluster Disk IO 34                        | Virtual Machine VMware Tools 93                      |
| Cluster Memory Utilization 35             | Virtual Machine Zero Page Memory Detection 94        |
| Cluster Network IO 36                     | VirtualCenter CPU Utilization 70                     |
| Cluster Percent Ready 37                  | VirtualCenter Disk IO 71                             |
| Cluster Redundancy Verification 38        | VirtualCenter Memory Utilization 72                  |
| Datacenter CPU Utilization 41             | VirtualCenter Network IO 73                          |
| Datacenter Disk IO 42                     | VirtualCenter Percent Ready 74                       |
| Datacenter Memory Utilization 43          |                                                      |
| Datacenter Network IO 44                  | S                                                    |
| Datacenter Percent Ready 45               | Scheduled Reports View 114                           |
| Datastore Estimated Fill Time 48          | suite 8                                              |
| ESX Server Balloon Memory Deflation 57    | Summary View 101                                     |
| ESX Server Consumed Vs. Granted Memory 67 | · · · · · · · · · · · · · · · · · · ·                |
| ESX Server CPU 0 High Utilization 58      | Т                                                    |
| ESX Server CPU Utilization 59             | •                                                    |
| ESX Server Disconnected 60                | text conventions 11                                  |
| ESX Server Disk IO 61                     |                                                      |

| Utilizations Views 102                            |
|---------------------------------------------------|
| V                                                 |
| views                                             |
| Actions Panel 106                                 |
| Agents 110                                        |
| Alarms List 112                                   |
| Alarms Overview 111                               |
| At A Glance 99                                    |
| Generated Reports 115                             |
| Infrastructure Overview 108                       |
| Messages 109                                      |
| Navigation 107                                    |
| overview 97                                       |
| Related Objects 104                               |
| Report Templates 113                              |
| Resource Pools Relationship Tree 103              |
| Scheduled Reports 114                             |
| Summary 101                                       |
| Utilizations 102                                  |
| Virtual Infrastructure 98                         |
| vmExplorer Primary 100                            |
| Virtual Infrastructure View 98                    |
| Virtual Machine Active Vs. Granted Memory Rule 7  |
| Virtual Machine Balloon Memory Deflation Rule 79  |
| Virtual Machine Balloon Memory Target Rule 81     |
| Virtual Machine Consumed Vs. Granted Memory       |
| Rule 82                                           |
| Virtual Machine CPU Utilization Rule 84           |
| Virtual Machine Disk Command Aborts Rule 85       |
| Virtual Machine Disk IO Rule 86                   |
| Virtual Machine Logical Drive Estimated Fill Time |
| Rule 87                                           |
| Virtual Machine Memory Allocation Versus Limit    |
| Rule 88                                           |
| Virtual Machine Memory Swapping Rule 89           |
| Virtual Machine Memory Utilization Rule 90        |
| Virtual Machine Network IO Rule 91                |
| Virtual Machine Power State Change Rule 92        |

U

virtual machine rules 76
Virtual Machine VMware Tools Rule 93
Virtual Machine Zero Page Memory Detection Rule 94
VirtualCenter CPU Utilization Rule 70
VirtualCenter Disk IO Rule 71
VirtualCenter Memory Utilization Rule 72
VirtualCenter Network IO Rule 73
VirtualCenter Percent Ready Rule 74
VirtualCenter rules 69
vmExplorer Primary View 100